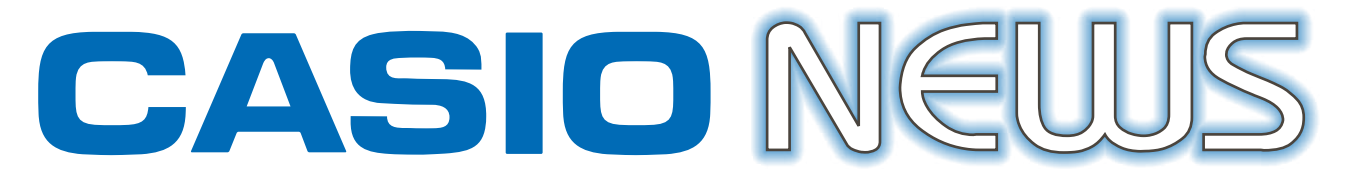

#### **ANO 14 - ANUAL - JUNHO 2023 - NÚMERO 23**

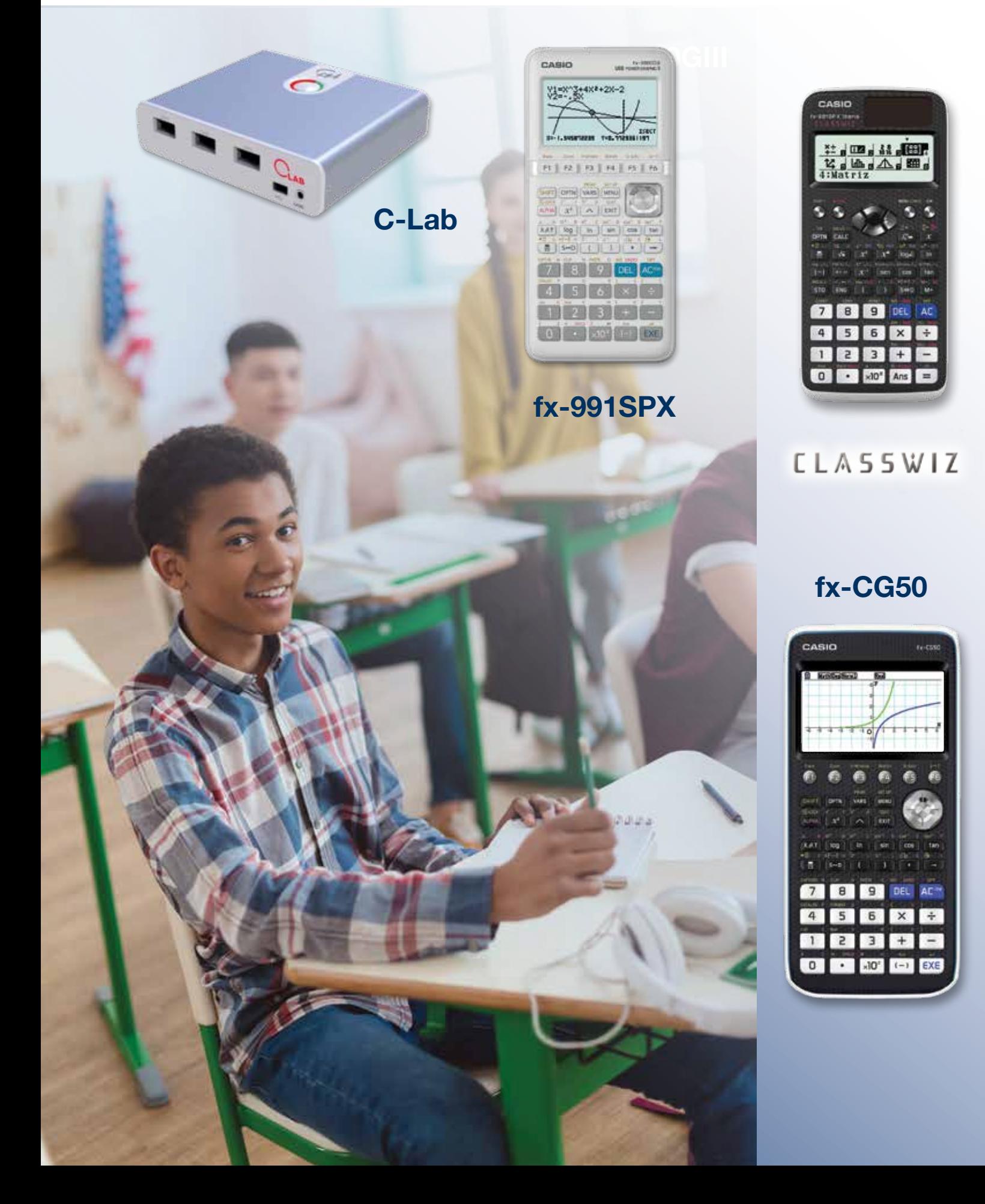

# **Editorial**

Nas Aprendizagens Essenciais da Matemática A, B, MACS e cursos profissionais, podemos encontrar referência ao tema da programação *Python*. "Desde o início do ensino secundário, a tecnologia deve ser usada de forma crítica e inteligente contribuindo para o desenvolvimento de novas competências associadas à área da programação que, nalguns países, estão já integradas nos programas de Matemática" (ME, 2018, p.3).

Será que os professores de matemática vão ser programadores? Não, o objectivo não é esse. O grande objetivo é colocar os alunos a pensar em programas e encontrar soluções para um problema usando pilares, que vai desde a Decomposição, à Abstração, ao Reconhecimento de padrões, usar um algoritmo para colocar o pensamento numa linguagem de programação e depois realizar uma depuração, limando aresta, diminuir o numero de linhas, simplificar, etc..

Este número da Casio News é totalmente dedicada à linguagem *Python* e pensamento computacional.

Há uma breve introdução de como começar a usar o menu *Python*, diversas propostas de resolução de escrever uma progressão aritmética, analisar e pensar uma progressão aritmética e geométrica e por fim, um programa que trabalha a conjectura de Collatz.

Esperamos que este número ajude na primeira exploração do pensamento computacional associado ao *Python*, que o faça criar novas atividades e o entusiasme neste novo projeto.

> *Ana Margarida Simões Dias* School Coordinator

# **CASIO**<br>NEUJS

## **Índice**

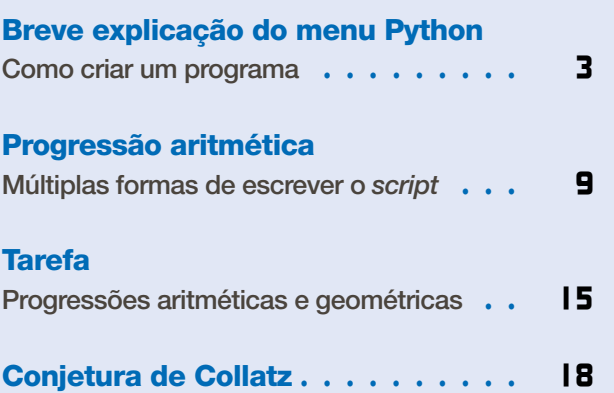

#### Ficha técnica

Propriedade: Casio – Sucursal Portugal Responsabilidade e Coordenação Geral: Casio - Sucursal Portugal • Ana Margarida S.M. Simões Dias O.S.

Toda a correspondência deve ser enviada para:

Morada: Parque das Nações • Rua do Pólo Sul, N.º 2 - 4.º Andar • 1990-273 Lisboa Telefone: 21 893 91 70 • Fax: 21 893 91 79 • Email: margaridadias@casio.pt

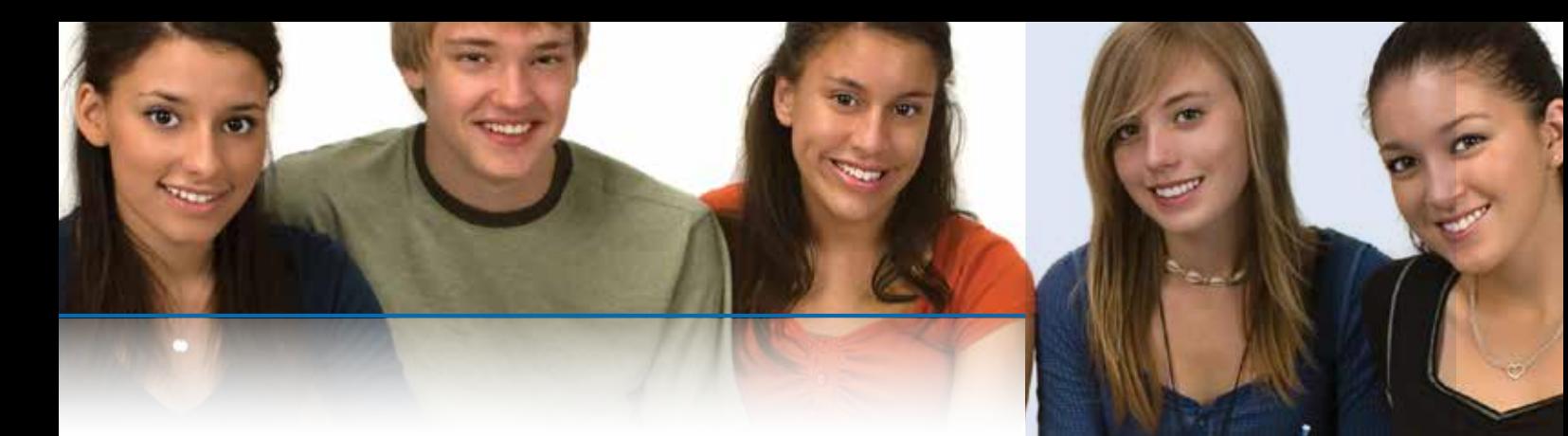

#### **Breve explicação do menu Python. Como criar um programa** Breve explicação do menu Python. Como criar um programa **Breve explicação do menu Python. Como criar um programa**

#### **1. Menu Python na calculadora** 1. Menu Python na calculadora **1. Menu Python na calculadora**

#### 1.1. Lista de arquivos / programas 1.1. Lista de arquivos / programas 1.1. Lista de arquivos / programas

Ao entrar dentro do menu Python, tem acesso ao conjunto de programas já escritos.

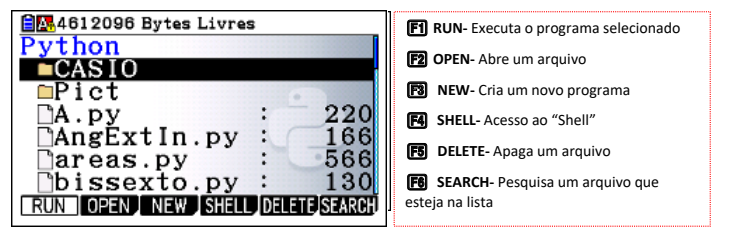

#### 1.2. Escrever um novo programa 1.2. Escrever um novo programa

Para escrever um novo programa, pressionamos F3 (NEW), damos o nome ao programa e pressionamos [EEE]. O nome do arquivo não pode começar por um numero, nem pressionamos l. O nome do arquivo não pode começar por um numero, nem ter uma palavra reservada do python como nome. ter uma palavra reservada do python como nome.

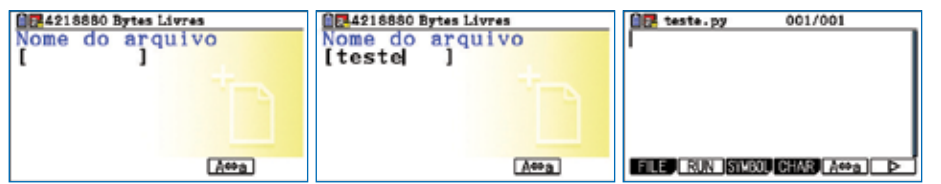

#### No editor de programa do Python, pode escrever as linhas de código, usando a linguagem de 1.3. Editor de programas **Nome do programa**

No editor de programa do Python, pode escrever as linhas de código, usando a linguagem de programação Python. Estes programas podem ser executados pela calladora. É no editor onde se escrever o s*cript* (guião do progra culadora. É no editor onde se escrever o sc*ript* (guião do programa)

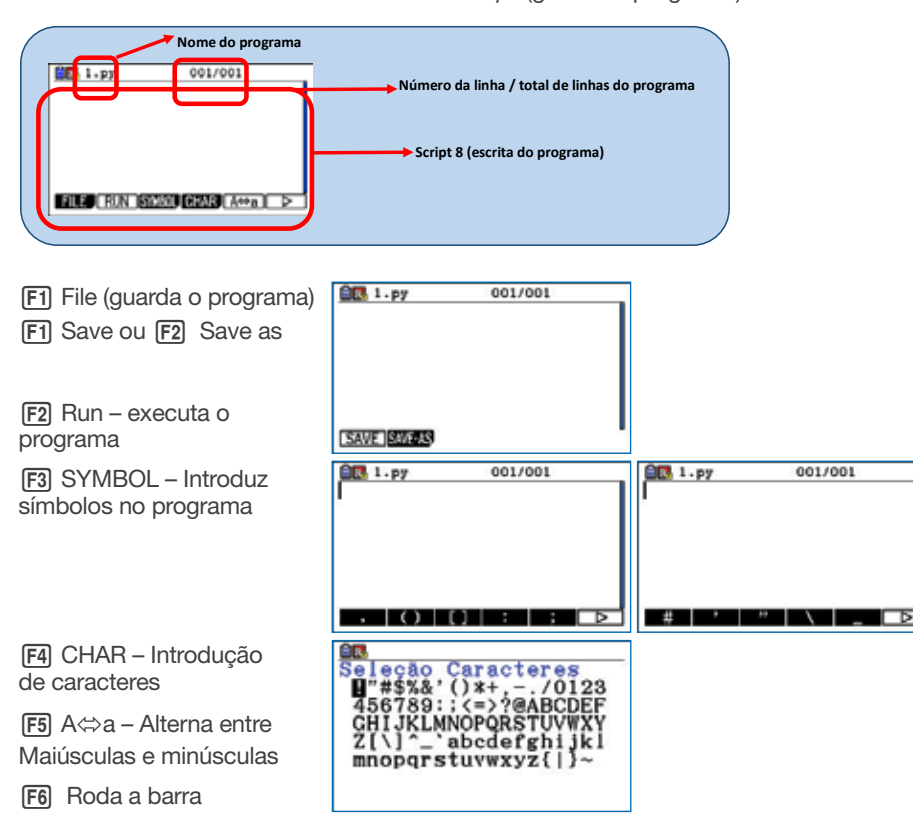

#### Calculadora Gráfica CASIO fx-CG50

O ecrã de alta resolução com expressões em formato natural, permite a introdução de funções, raízes quadradas, expressões numéricas como vê representado no seu livro de texto.

#### Características técnicas:

- 3D
- Ecrã de alta definição com mais de 65.000 cores
- Função de colocar pontos numa imagem e vídeo
- 7 cores disponíveis em muitas aplicações
- Cor de ligação nos gráficos para fácil compreensão
- Simples ligação ao PC. Funciona como memória externa.
- Cabos incluídos
- Frações
- Passagem de decimal para fração e vice-versa
- 1ª e 2ª derivada numérica
- Sistema de equações
- (\* numérico \*) (max 6 incógnitas) • Equações polinomiais
- (\* numérico \*) (max 6º grau) • Cálculos estatísticos, Regressões e respetivos coeficientes
- Gráficos Estatísticos
- Tabela periódica (ADD-in)
- Folha de cálculo

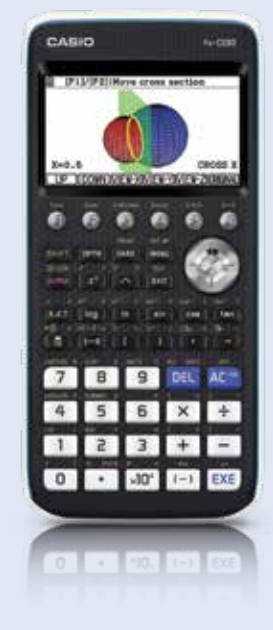

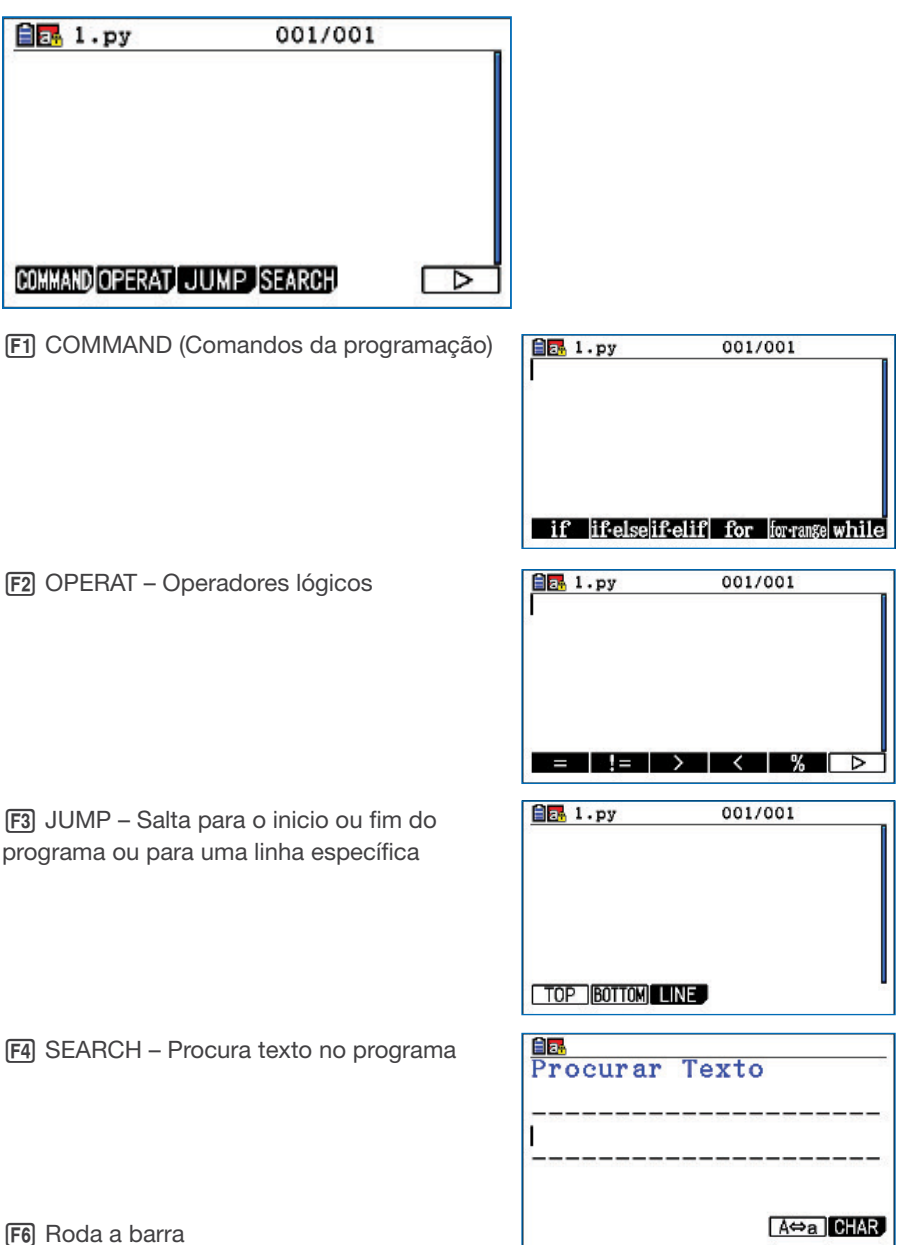

#### F6 Roda a barra

#### 1.4. Shell

O Shell é um interpretador interactivo que permite testar o código de um programa e receber o resultado em tempo real, antes de iniciar a compilação ou incluí-las nos programas.

Se o programa já estiver feito e guardado nos arquivos podemos executar esse mesmo programa introduzindo o seu nome fazendo from << nome do programa>> import \*

Para executar comandos e expressões tem de usar a linguagem de programação Python.

Exemplos:

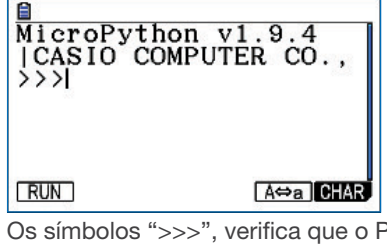

Os símbolos ">>>", verifica que o Python está pronto para receber uma instrução.

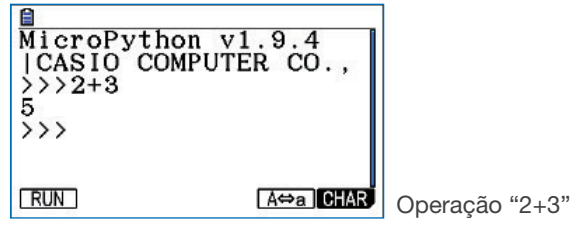

**4**

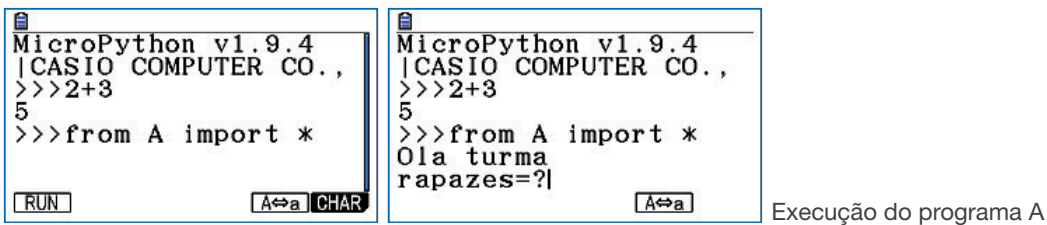

2. Elementos básicos na programação Python

#### 2.1. Introduzir mensagens de texto

As mensagens de texto devem ser estar entre aspas simples (') ou aspas duplas ("). Tudo o que for escrito entre aspas é considerado texto e interpretado pelo Python como texto.

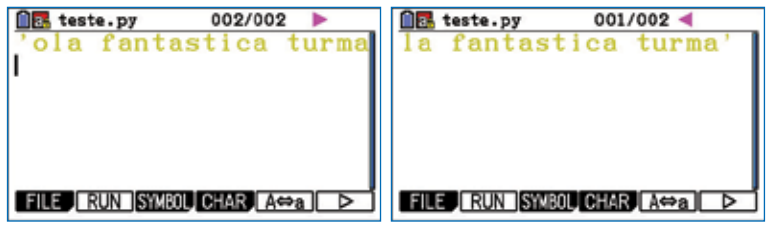

2.2. Escrever, impressão de mensagem no ecrã << print >>

Se pretendermos escrever uma mensagem no ecrã da calculadora, temos de usar o comando "print ()"

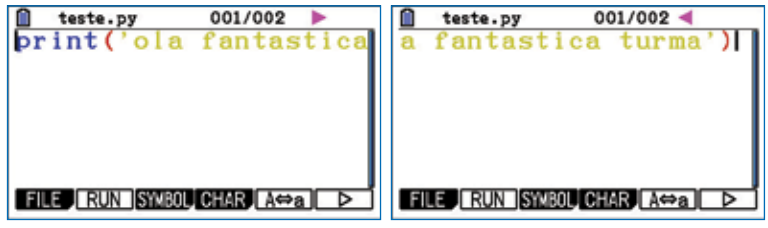

#### 2.3. Catálogo

Fazendo [SHFT] [4] tem acesso ao catálogo com todas funções da calculadora. No catálogo tem acesso às funções da linguagem de programação.

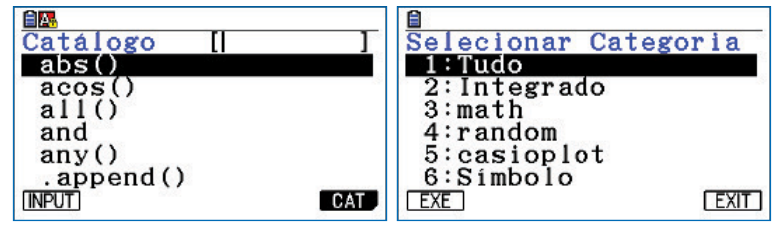

#### 2.4. Entrada de dados << input >>

O Python manipula dados que necessitam de ser introduzidos.

Se queremos que seja o executor do programa a introduzir a variável devemos utilizar *input*

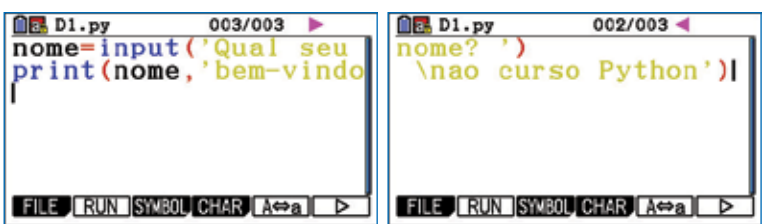

#### 2.5. Variáveis

Todas as variáveis são objetos que permitem armazenar um valor em memória.

Temos de usar o " = " para atribuir um valor a uma variável.

Se escrevermos nome = Casio, o Python vai considerar que a variável nome vai receber o nome Casio

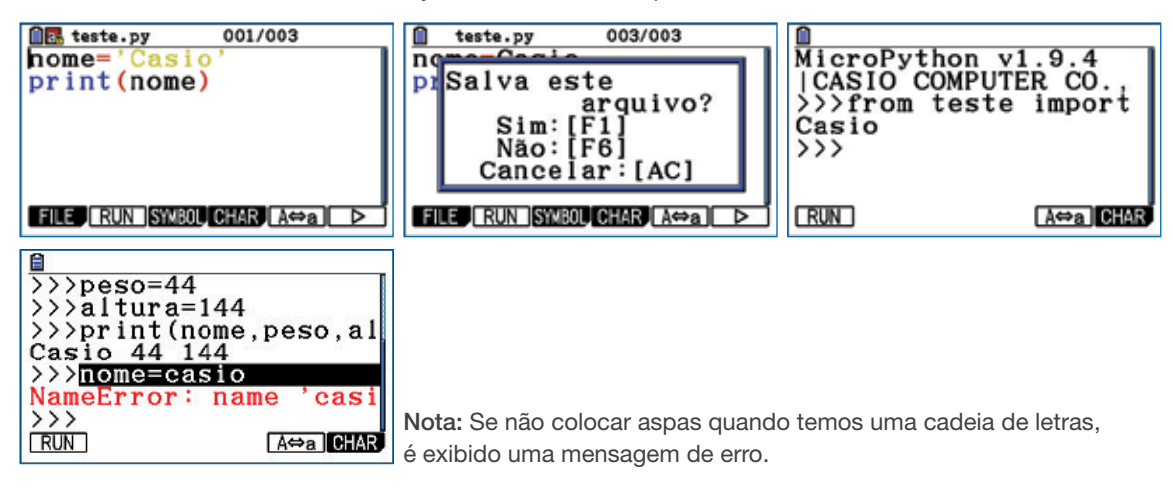

#### Atenção:

O nome da variável deve começar com letra maiúscula ou minúscula, é sensível a maiúsculas e minúsculas e deve escolher com cuidado a designação

Utilizar sinal de = para atribuir valores (sinal surge a vermelho no editor)

O valor atribuído à variável define o tipo de variável

#### 2.5.1. Tipo de variáveis

A linguagem Python permite manipular informação de diferentes tipos e conforme o que é definido, é como o programa interpreta e usa a informação.

Ao pedir a adição de dois algarismos, o programa fez a concatenação dos dois algarismos, isto porque o n1 e o n2 são considerados strings (str), ou um conjunto de caracteres alfanuméricos, logo há que definir o tipo de dados que estamos a introduzir. Assim, se colocar int antes do input, o programa vai interpretar que o valor escrito a seguir é um valor inteiro.

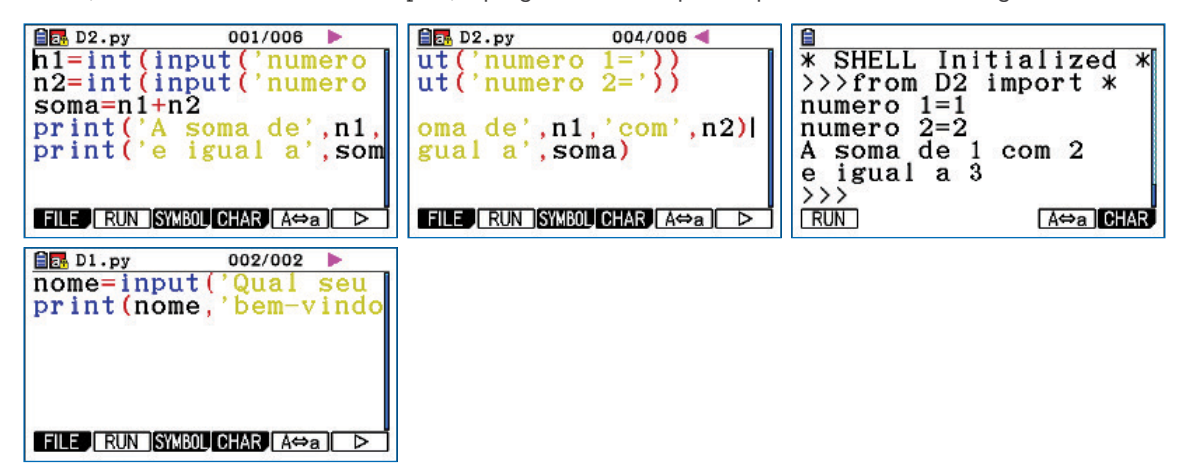

#### Python a indentação é obrigatória. Aumentar a indentação (dois espaços) indica o início de um 2.6. Indentação<br>2.6. Indentação

O Python foi desenvolvido para ser uma linguagem de fácil leitura e visualmente agradável. Para a separação de blocos de código, o Se usando o paço em viante e masinação em vez do asimilado se nadas cometerados, o ara, o aparando (2000). O c<br>Pascal). No Python a indentação é obrigatória. Aumentar a indentação (dois espaços) indica o início de um novo na diminuição dessa mesma indentação.<br>na diminuição dessa mesma indentação. Python usa espaços em branco e indentação em vez de delimitadores visuais como chavetas (C, Java) ou palavras (BASIC, Fortran,

Se usando o "teclado" em vez do catálogo do Python é fácil cometer erros de indentação, o ideal será usar o catálogo e o Python que constrói a análise léxica do Python. **Indentação correta Indentação incorrecta**

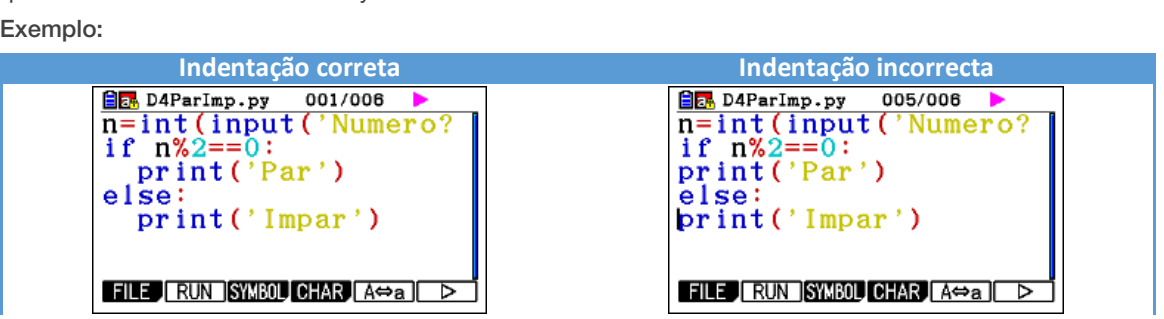

de delimitadores visuais como chavetas (C, Java) ou palavras (BASIC, Fortran, Pascal). No

ro, o mesmo será mostrador do mesmo será mostrador do programa está correta.<br>A escrita do programa está correta nos dois exemplos, mas o analisador do programa irá verificar que a indentação não está correta, isto é, não irá considerar que há um bloco de instruções e será dado um erro "Seu programa está com erro no bloco de indentação".

Se existir um erro, o mesmo será mostrado. Ao executar o programa, o Python reconnecera as palavras reservadas while, def, try, except, return, print e as<br>cadeias de caracteres entre aspas simples (') ou aspas duplas ('') e a indentação, e se não houver erros o pro Ao executar o programa, o Python reconhecerá as palavras reservadas while, def, try, except, return, print e as<br>A exemplos do programa in analysis do programa in analysis do programa in analysis do programa in an analysis instruções e será dado um erro "Seu programa está com erro no bloco de indentação".

#### 2.7. Palavras reservadas está correta, isto é, não irá condita, isto é e palavras usando o catálogo L4 um bloc

O Python possui um conjunto de palavras reservadas para a programação. Podemos aceder a este conjunto de palavras usando Catalogo [SHFT] [4] no programa. A independental para que o Python sabia que as linhas seguintes de Python sabia que as linhas seg o catálogo **SHIFT** 4 exception, return, return, return, return, return, return, return, return, return, return, return, return, return, return, return, return, return, return, return, return, return, return, return, return, return, return, ret

Estas palavras são escritas a azul e em alguns caso é dado um espaço (chamada de indentação) no programa. A indentação é<br>Compositoria fundamental para que o Python sabia que as linhas seguintes fazem parte da instrução anterior.

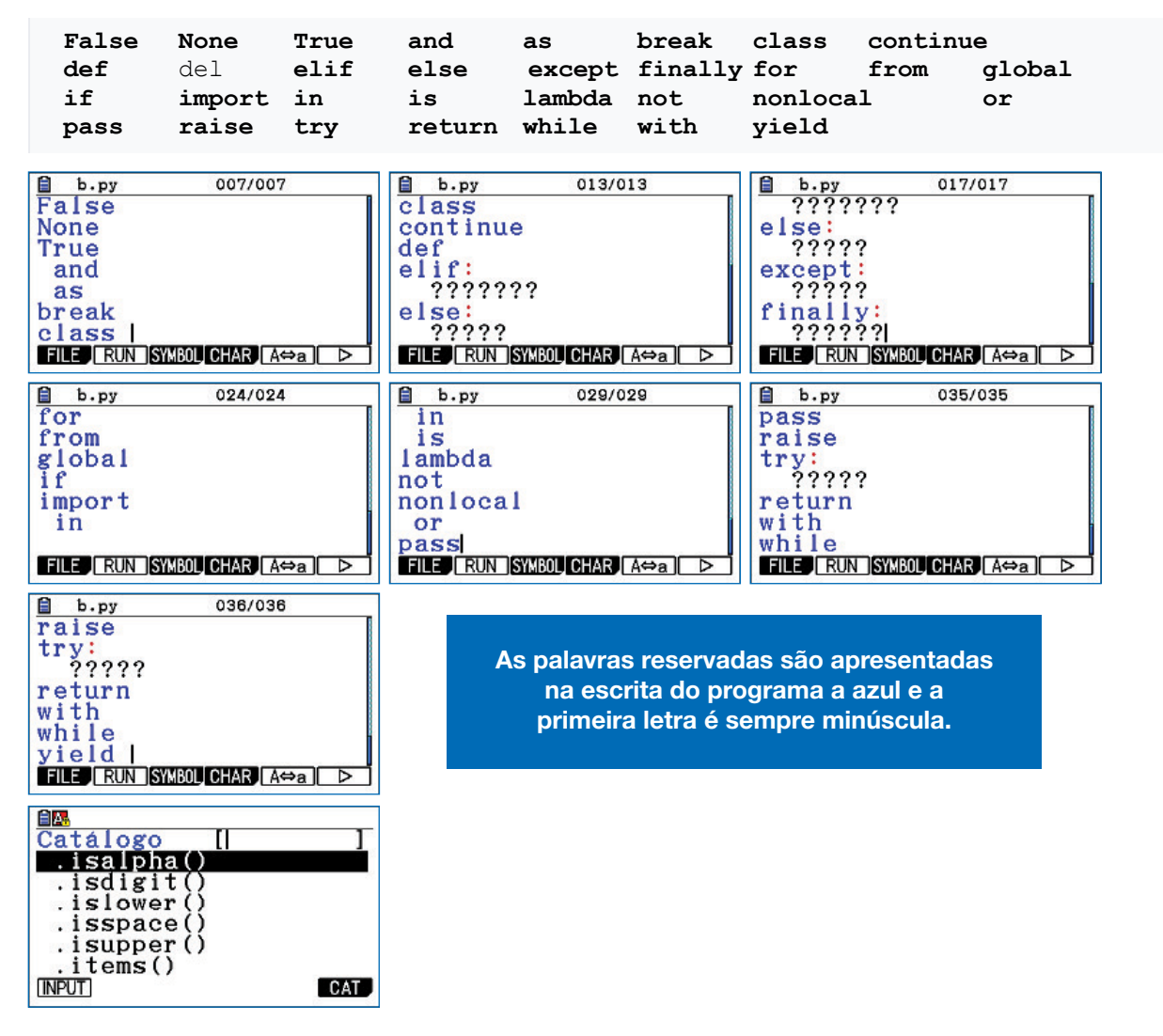

#### 2.8. Erros

Sempre que há um erro (bug) no código, surge uma mensagem a vermelho no *Shell* que lhe indica o tipo de erro que ocorreu e em que linha ocorreu.

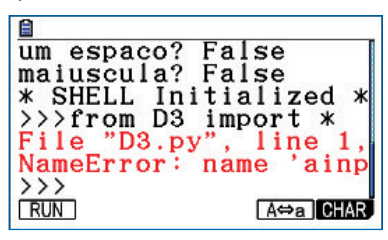

Usamos as setas do cursor para consultar os detalhes do erro.

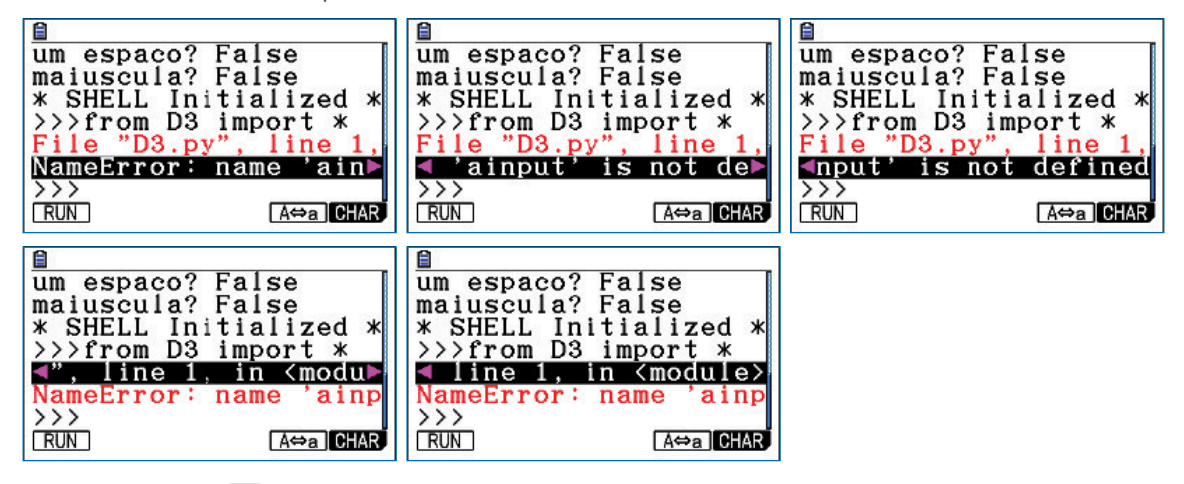

Para corrigir, faça [EXT], regresse ao editor do programa (estrutura do programa), corrija o erro, salve e volte a executar. No caso abaixo, falta o "=" entre a e input

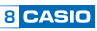

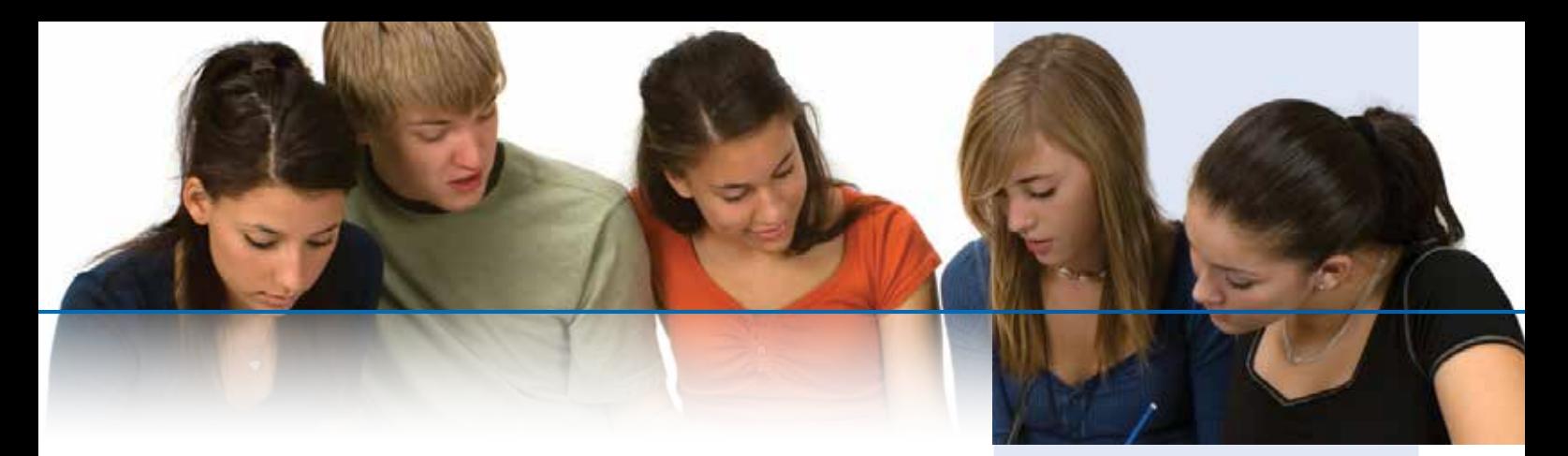

#### **Construa um programa leia o primeiro termo, razão e o numero de termos de uma**  Progressão aritmética - Múltiplas formas de escrever o *script*

**La construa um programa leia o primeiro termo, razão e o numero de termos Observação: exterior e uma progressão aritmética e mostre os termos pedidos.** 

**Observação: A Progressão Aritmética (P.A.) é uma sequência de números** onde a diferença entre dois termos consecutivos é sempre a mesma. Essa diferença constante é chamada de razão da P.A.. Sendo assim, a partir do segundo elemento da sequência, os números que surgem são o resultado da soma da constante com o valor do elemento anterior.

#### PROPOSTA 1 **Proposta 1**

 $n$  range  $(t1, pa, r)$ :

FILE RUN SYMBOL CHAS ACORD D

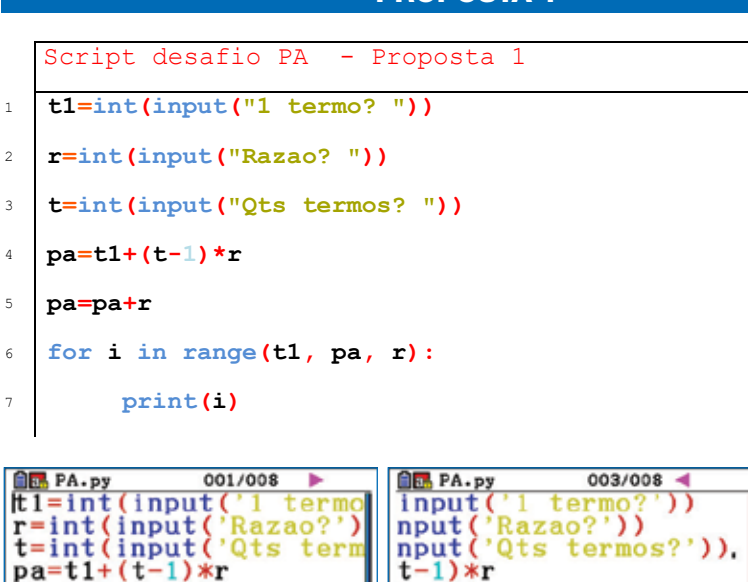

pa=pa+r

for i in range(t1, pa<br>print(i) FILE RUN SYMBOL CHAR ACA D

#### Calculadora Científica CASIO - ClassWiz FX-82SPX e FX-350SPX

O ecrã de alta resolução com expressões em "formato natural" permite mostra frações, raízes e outras operações como vê num livro de texto. O ecrã de alta resolução permite ter um menu por ícones e mensagens sem abreviatura, podendo visualizar 4 a 6 linhas.

#### Características técnicas:

- Menu por ícones
- Idiomas: castellano, catalán e português
- mensagens sem abreviaturas
- 4 a 6 linhas no visor
- Fatorização em números primos. MDC e MMC.
- Indicação de dízima infinita periódica

#### NOVIDADE:

- Tecla de simplificação de frações
- Memória PreAns
- Tecla de cálculo do resto da divisão
- Tabela numérica para 1 ou 2 funções

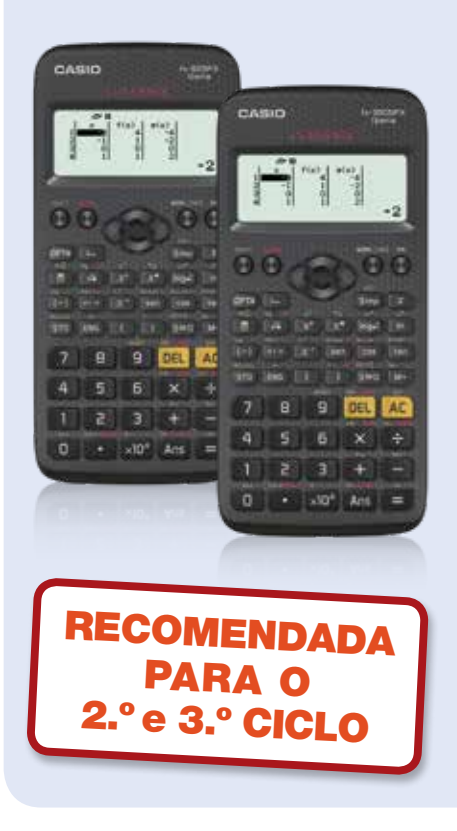

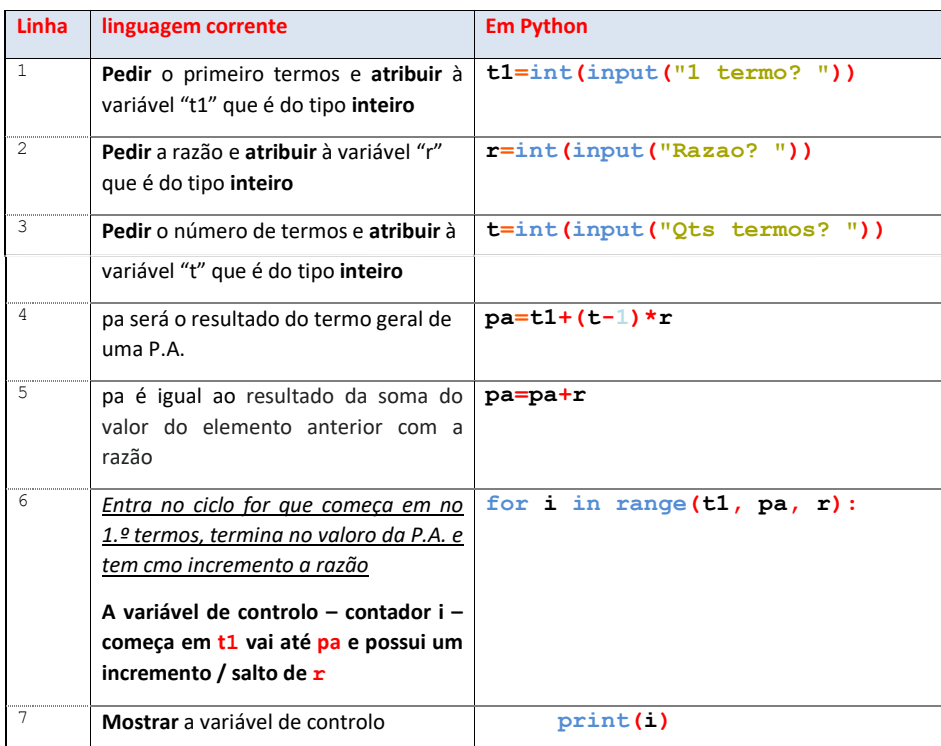

#### *Output*

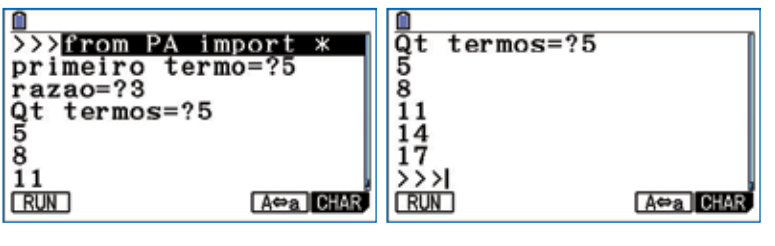

PROPOSTA 2

```
Print('Prog. aritmetica')
3 a=float(input('1.o termo?')
1 b=float(input('Razao=?'))
\mathbf{p}_5 \mathbf{n}=int(input('Qts. termos=?'))
6 for i in range(1,n+1):
\begin{array}{c} \hline \text{7} \\ \text{1} \end{array} b print(i,a)
5 n=int(input('Qts. termos=?'))
   Script desafio PA - Proposta 2
2 print('----------------')
8 a=a+b
5 n=int(input('Qts. termos=?'))
```
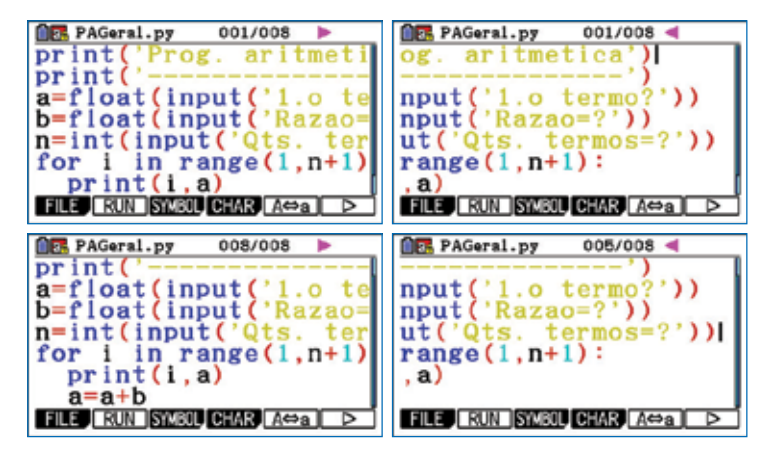

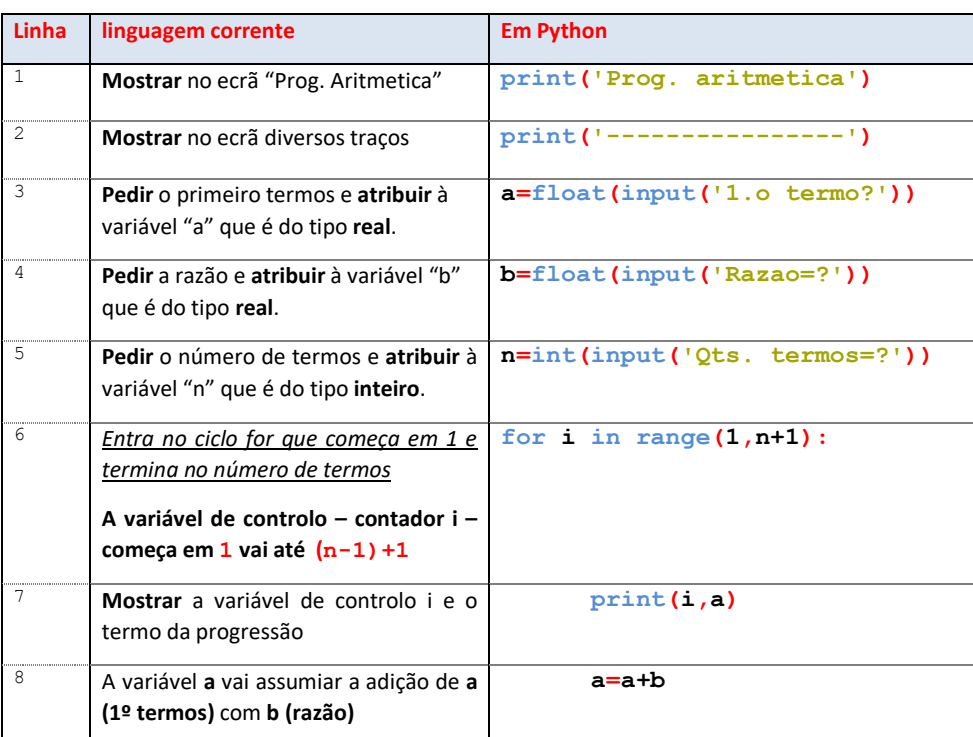

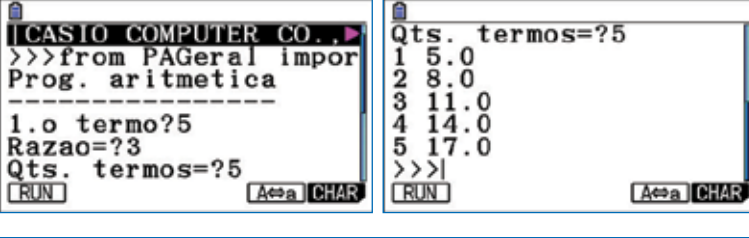

PROPOSTA 3

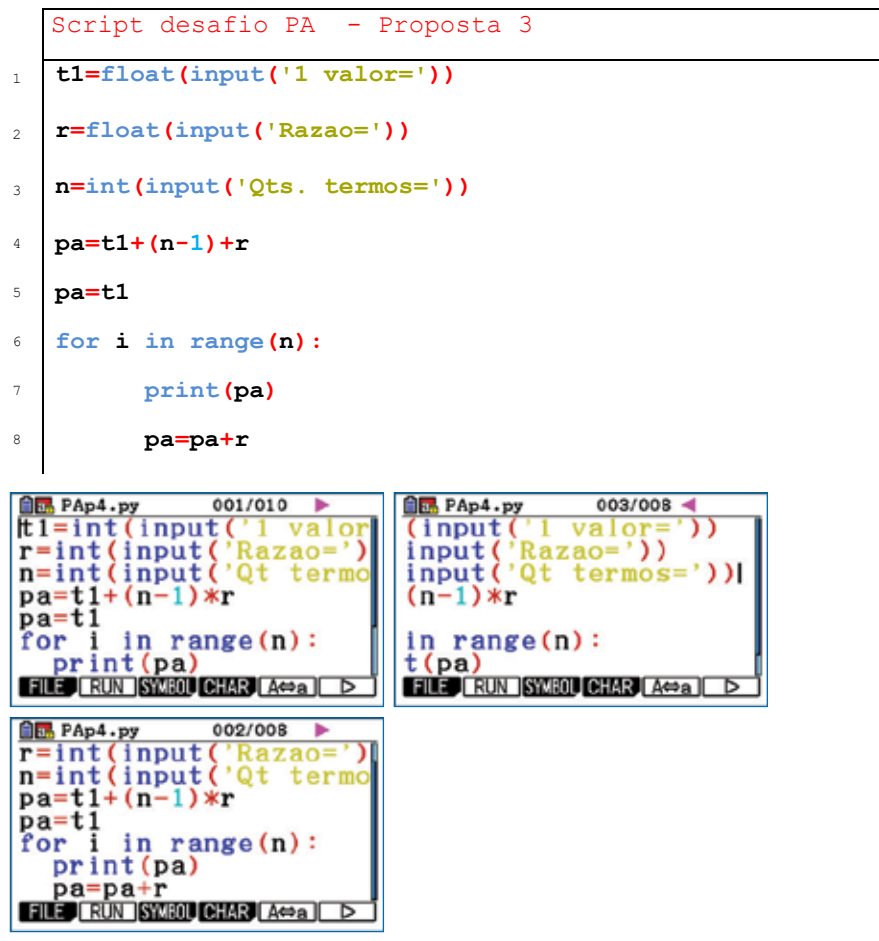

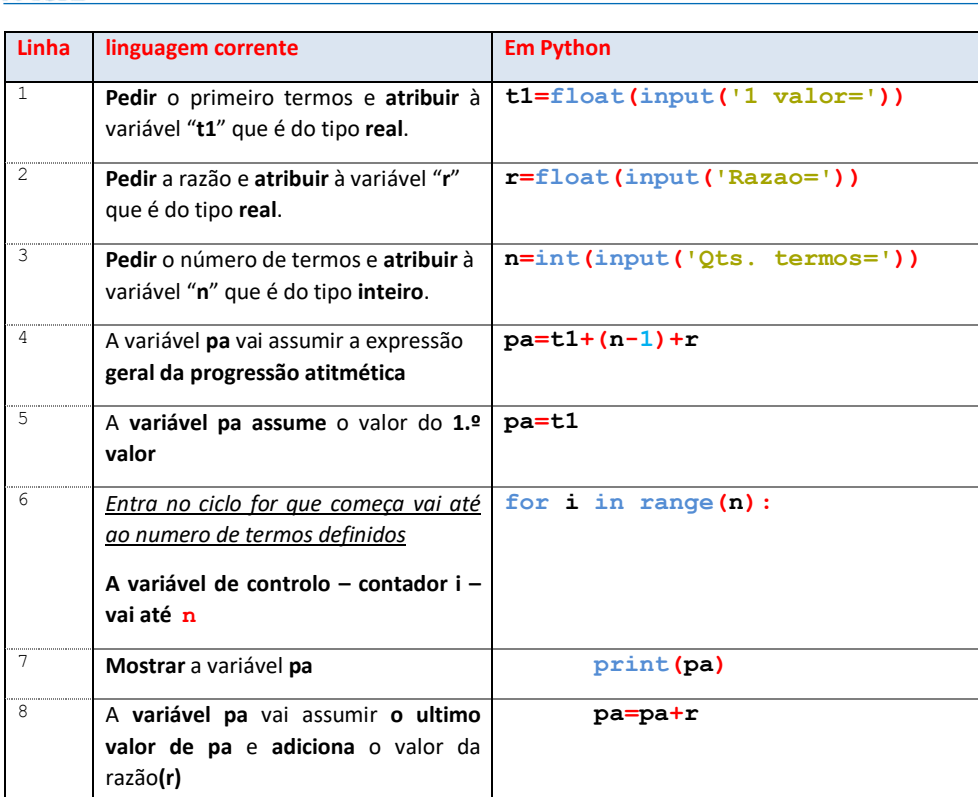

*Output*

 $\mathbf{I}$ 

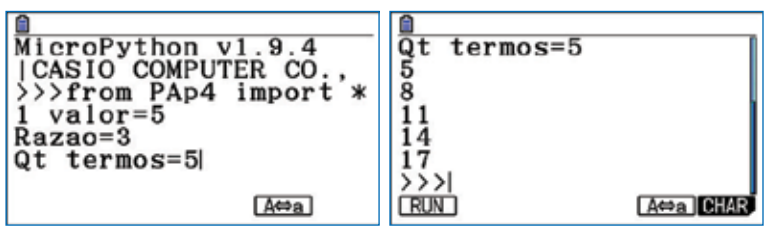

#### PROPOSTA 4

```
Script desafio PA - Proposta 4
1 a=int(input('1 valor='))
2 b=int(input('Razao='))
3 for i in range(5):
4 pa=a+b*i
5 print(pa)
\begin{array}{ll}\n\textbf{0.1/005} & \textbf{0.1/005} \\
\textbf{1/005} & \textbf{1/0005} \\
\textbf{2/000} & \textbf{1/0000} \\
\textbf{3/0000} & \textbf{1/0000} \\
\textbf{4/0000} & \textbf{1/000} \\
\textbf{5/0000} & \textbf{1/000} \\
\textbf{5/0000} & \textbf{1/000} \\
\textbf{1/000} & \textbf{1/000} \\
\textbf{1/000} & \textbf{1/000} \\
\textbfam Papa.py<br>
a=int(input('1 valor=<br>
b=int(input('Razao=')<br>
for i in range(5):<br>
pa=a+b*i<br>
print(pa)
 FILE RUN SWEDL CHAR (A=a) D | FILE (RUN SWEDL CHAR (A=a) D
```
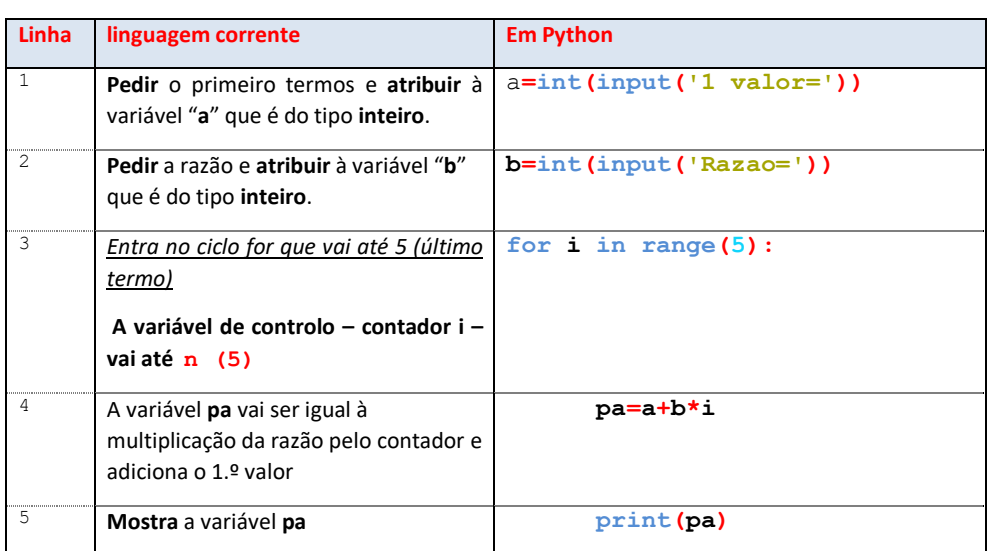

#### *Output*

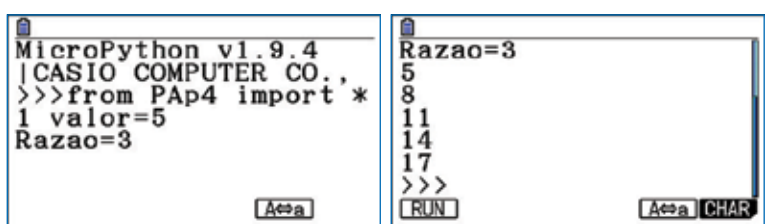

# **CASIO** 2023 / 2024

# NOTA DE ENCOMENDA **PROFESSORES**

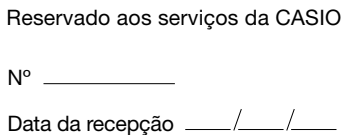

#### Encomende facilmente!

#### Passo 1 – CASIO PORTUGAL – envio e receção da nota de encomenda

- Selecione com uma cruz a calculadora desejada.
- Indique os seus dados pessoais.
- Envie a nota de encomenda por correio ou email casioportugal@casio.pt
- A encomenda só fica validada após envio da declaração de docente indicando o grupo disciplinar e nível de ensino.

#### Passo 2 – ENAME – faturação e envio da calculadora

O nosso parceiro autorizado ENAME, após a validação do pedido por parte da Casio Portugal, entrará em contacto consigo para o informar da forma de pagamento e envio.

#### Nota importante:

Sem custos de envio!

- Campanha válida para professores de Matemática (grupo 500) e de Física-Química, (grupo 510) e de outros grupos (230, 430, 520 e 550).
- Quantidade limitada a uma calculadora da família fx-9860III ou fxCG-50.
- Quantidade limitada a uma calculadora por professor e por *cada dois anos letivos*. • Não será emitida uma confirmação de encomenda.
- Caso não receba qualquer comunicação da nossa parte, entre em contacto com a CASIO Portugal ou Ename
- A Casio suporta as despesas de envio.

#### Contactos:

Aproveite agora este preço sobre entregas: 232 188 750 (ENAME) ou 218 939 170 (CASIO PORTUGAL)

#### ESTA NOTA DE ENCOMENDA PODE SER FOTOCOPIADA E ENTREGUE A OUTRO(A) COLEGA ANEXAR DECLARAÇÃO DE DOCENTE INDICANDO GRUPO DISCIPLINAR E ANO(S) DE ENSINO

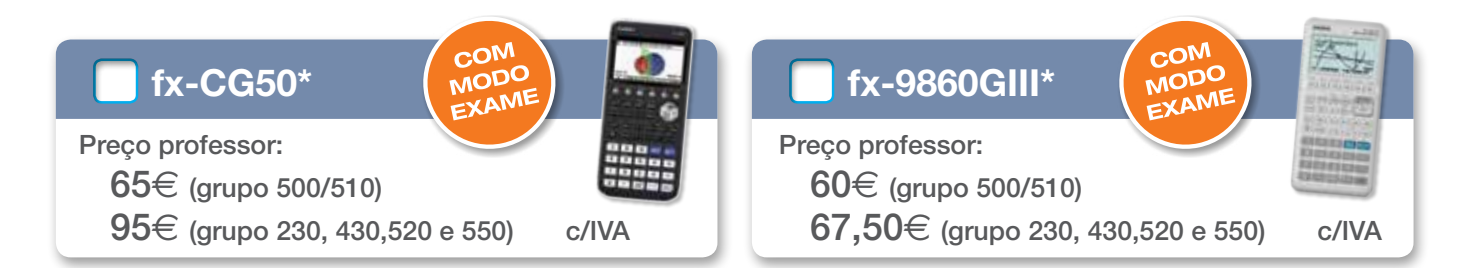

#### ATENÇÃO: FORNEÇA TODOS OS DADOS CORRETAMENTE. A FALTA DE DADOS PODE ATRASAR O ENVIO DA SUA CALCULADORA.

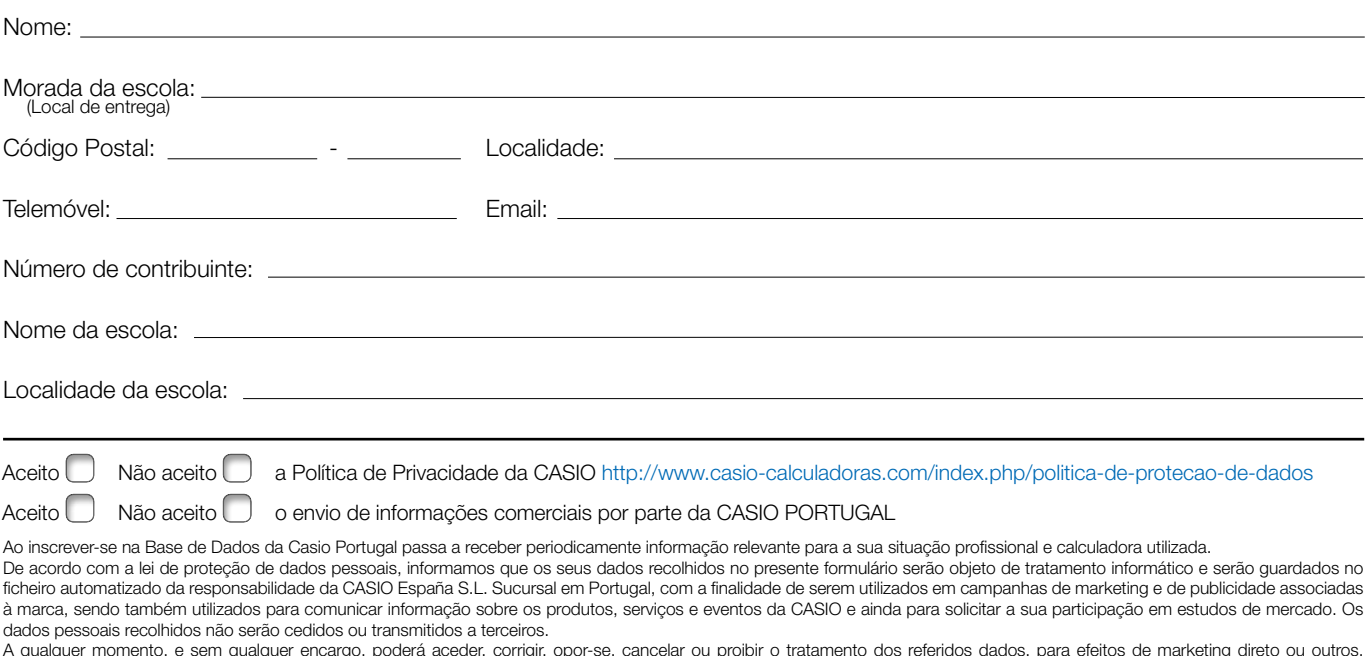

A qualquer momento, e sem qualquer encargo, poderá aceder, corrigir, opor-se, cancelar ou proibir o tratamento dos referidos dados, para efeitos de marketing direto ou outros,<br>escrevendo para a morada da CASIO, sita no Par \* Sujeito a disponibilidade de stock e os preços podem ser alterados sem aviso prévio.

DEPOIS DE DEVIDAMENTE PREENCHIDA, envie através de uma das seguintes formas:

#### Correio: CASIO PORTUGAL

Parque das Nações Rua do Polo Sul, N.º 2, 4.º A 1990-273 Lisboa

Email: casioportugal@casio.pt ou teresajorge@casio.pt

Fax: 218 939 179

IVA incluído à taxa de 23%

promocional exclusivo

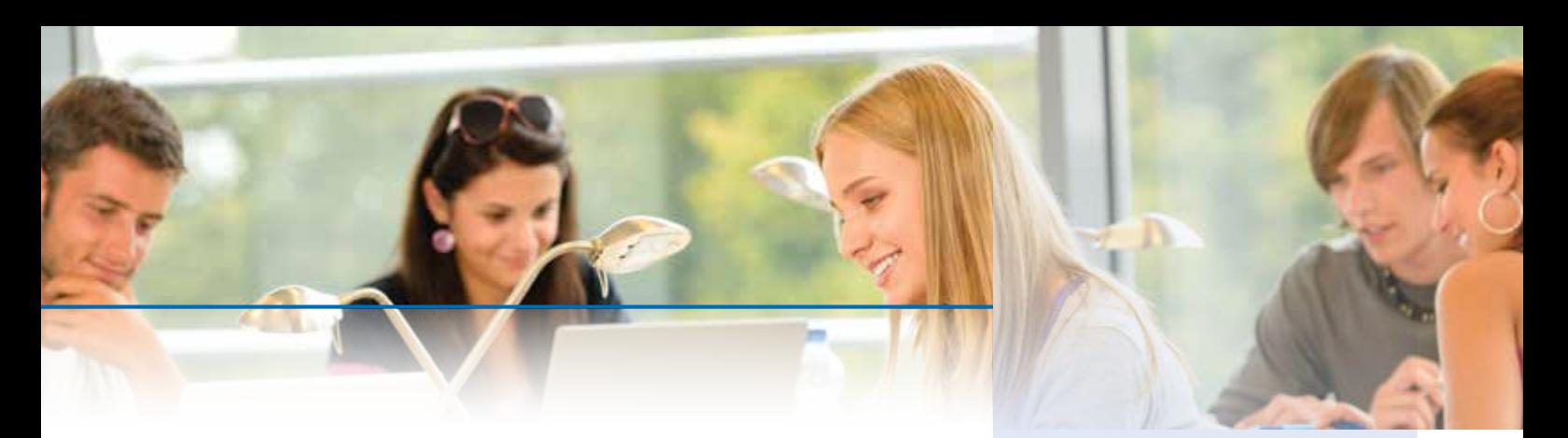

#### TAREFA - PROGRESSÕES ARITMÉTICAS E GEOMÉTRICAS **Tarefa – Progressões aritméticas e geométricas** Considera o programa Progre11.py descrito na caixa seguinte, elaborado em *Python*:

Considera o programa Progre11.py descrito na caixa seguinte, elaborado em Python:

```
def pa(a,r,n):
   soma=0
   for i in range (1, n+1):
      print('{}' | {:.1f}'.format(i,a))
      soma=soma+a
      a=a+rreturn(soma)
def pg(a,r,n):
   soma=0
   for i in range (1, n+1):
      print('{}' | {:.1f}'.format(i,a))
      soma=soma+a
      a=a*r
   return(soma)
e=int(input('\nProg arit. (0)\nProg geom. (1): '))
if e==0:
   a=float(input("1. termo da pa: "))
   r=float(input("Razao: "))
   n=int(input("N. de termos: "))
   print('Soma dos {} 1os. e:\n{:.1f}'.format(n,pa(a,r,n)))
\bigcap_{\alpha=1}^{n} f \bigcap_{\alpha=1}^{n} fa=float(input("1. termo da pa: "))
   r=float(input("Razao: "))
   n=int(input("N. de termos: "))
   print('Soma dos {} 1os. e:\n{:.1f}'.format(n,pq(a,r,n)))
else:
   print('Obrigado')
```
Fig. 1 – Programa Progre11.py Fig. 1 – Programa Progre11.py

- **1.** Expliquem, utilizando linguagem corrente, cada uma das linhas de código do pro-<br>
crama apresentado grama apresentado.
- programa apresentado. 2.Transcrevam o programa Progre11.py para uma calculadora fx-CG50.
- **3.** Testem o programa, inserindo várias possibilidades, por exemplo, uma progressão aritmética em que o primeiro termo seja 3, a razão 0,5 e o número de termos a somar sejam 10; ou uma progressão geométrica em que o primeiro termo seja 0,5, a razão -2 e o número de termos a somar sejam 5.
- 4. Com o auxílio do programa fornecido tentem obter uma progressão aritmética em que a soma do número de termos escolhidos por vós seja 0. É possível tal acontecer com uma progressão geométrica? Justifiquem.
- 5. Tendo por base o programa Progre11.py efetuem pequenas alterações de forma a que sejam utilizadas as fórmulas do termo geral e da soma de n termos consecutivos de uma progressão aritmética e de uma progressão geométrica.

#### Comentários à resolução da tarefa – Progressões aritméticas e geométricas

Esta é uma tarefa que pode ser executada pelos alunos a trabalhar em pares, no âmbito do tema Matemática Discreta, no tópico Sucessões, subtópico Progressões aritméticas e geométricas, descrito nas novas Aprendizagens Essenciais de Matemática A, no 11.º ano de escolaridade, a entrar em vigor em algumas turmas experimentais em 2024/25 e em definitivo no ano letivo 2025/26.

#### Analisador de Dados C-Lab

O C-Lab é um analisador de dados para Calculadoras e PC, é portátil e fácil de utilizar. Destinado a ser utilizado na sala de aula para Matemática, Ciências e Tecnologia, pode funcionar em qualquer lugar com recurso ao software ECON presente nas calculadoras gráficas atuais. Poderá ainda usar o C-Lab ligado a um PC.

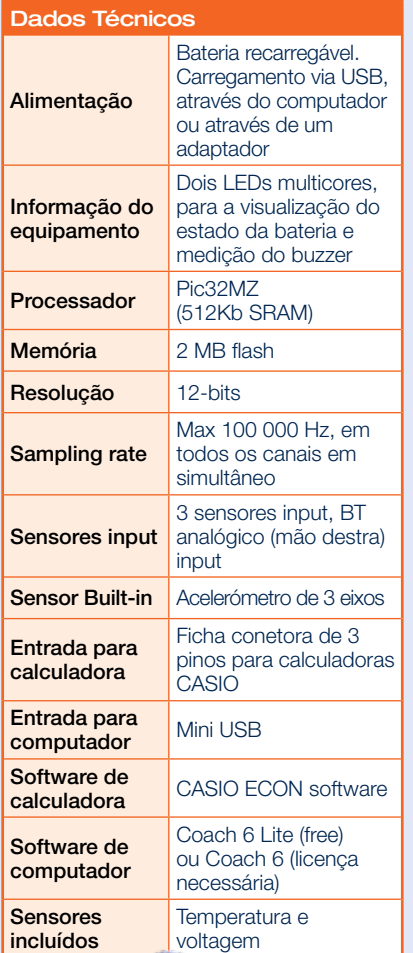

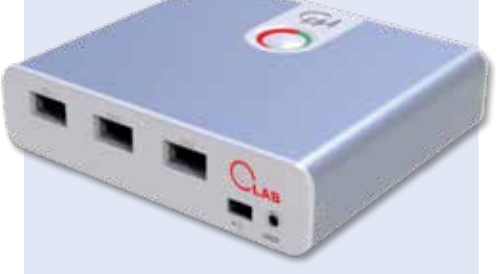

Muitos sensores opcionais disponíveis

Para a execução desta tarefa foi produzido um programa em Python, descrito inicialmente na tarefa, e o seu objetivo é que os alunos desenvolvam competências de pensamento computacional, não só de trabalho na linguagem de programação Python, mas que trabalhem igualmente conteúdos matemáticos relativos a Sucessões, nomeadamente, Termo geral, Definição por recorrência, Progressões aritméticas e geométricas e Soma de n termos consecutivos de uma progressão.

O programa Progre11.py permite obter uma sequência de valores em progressão aritmética ou geométrica e a sua soma, dado um valor inicial, a razão e o número de termos da sequência que se pretendem somar.

Nas figuras 1A, 1B e 1C encontra-se o exemplo de execução para uma sequência de 10 números em progressão aritmética com 1.º termo 3 e razão 0,5 como sugerido na questão 3 da tarefa.

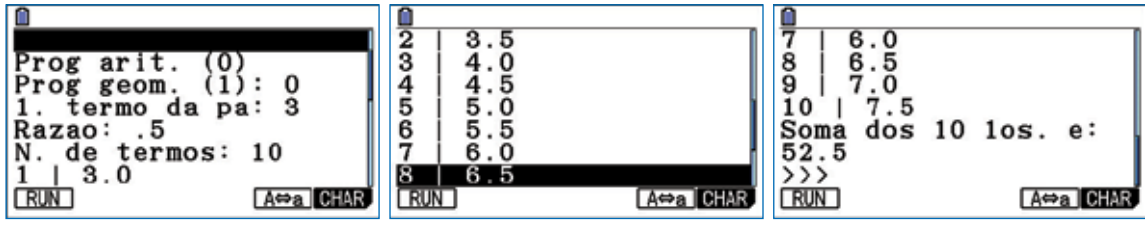

Fig. 1A, B e C: Exemplo de execução de Progre11.py

Nas figuras 2A e 2B encontra-se o exemplo de execução para uma sequência de 5 números em progressão geométrica com 1.º termo 0,5 e razão -2.

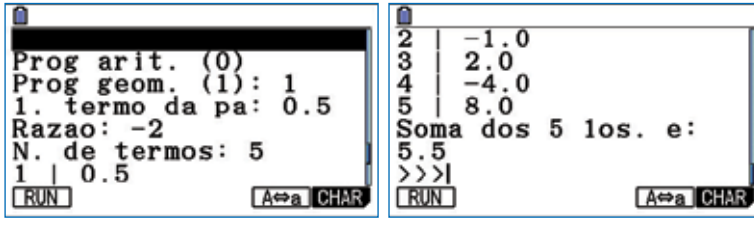

Fig. 2A e B: Exemplo de execução de Progre11.py

O programa dá ainda resposta a escolhas inusitadas com um "Obrigado".

Relativamente à questão 4 efetuada na tarefa, é possível obter sequências de números, quer em progressão aritmética, quer em progressão geométrica cuja soma seja 0. Deixamos ao cuidado do leitor essa investigação…

Já no que respeita ao programa solicitado na questão 5, um exemplo de programa encontra-se na página 4.

```
def pa(a,r,n):
   for i in range (1, n+1):
      print('{} | {:.1f}'.format(i,a+r*(i-1)))
   soma=(2*a+(n-1)*r)*n/2return(soma)
def pq(a,r,n):
   for i in range (1, n+1):
     print('{} | {:.1f}'.format(i,a*r**(i-1)))
   soma=a*(1-r**n)/(1-r)
   return(soma)
e=int(input('\nProg arit. (0)\nProg geom. (1): '))
if e==0:
   a=float(input("1. termo da pa: "))
   r=float(input("Razao: "))
   n=int(input("N. de termos: "))
   print('Soma dos {} 1os. e:\n{:.1f}'.format(n,pa(a,r,n)))
elif e==1:
   a=float(input("1. termo da pa: "))
   r=float(input("Razao: "))
   n=int(input("N. de termos: "))
   print('Soma dos {} 1os. e:\n{:.1f}'.format(n,pg(a,r,n)))
else:
   print('Obrigado')
```
Fig. 3 – Programa Progr112.py Fig. 3 – Programa Progr112.py

O programa descrito na figura 3 tem por base as fórmulas do termo geral de uma progressão métrica e respetivas somas de n termos consecutivos a partir do 1.º termo como é sugerido na tarefa. O programa descrito na figura 3 tem por base as fórmulas do termo geral de uma progressão aritmética e de uma progressão geo-

#### **CASIO CLASSWIZ** NOTA DE ENCOMENDA 2023 / 2024 N.º PROFESSORES

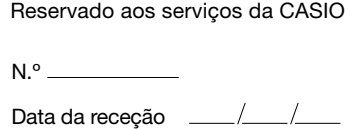

Sem custos de envio!

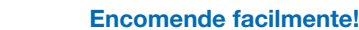

#### Passo 1 – CASIO PORTUGAL – envio e receção da nota de encomenda

- Selecione com uma cruz a calculadora desejada.
- Indique os seus dados pessoais.
- Envie a nota de encomenda por correio ou email casioportugal@casio.pt
- A encomenda só fica validada após envio da declaração de docente indicando o grupo disciplinar e nível de ensino.

#### Passo 2 – ENAME – faturação e envio da calculadora

O nosso parceiro autorizado ENAME, após a validação do pedido por parte da Casio Portugal, entrará em contacto consigo para o informar da forma de pagamento e envio.

#### Nota importante:

- Campanha válida para professores de Matemática (grupo 500) e de Física-Química, (grupo 510) e de outros grupos (230, 430, 520 e 550).
- Quantidade limitada a uma calculadora da família fx-9860III ou fxCG-50.
- Quantidade limitada a uma calculadora por professor e por *cada dois anos letivos*. • Não será emitida uma confirmação de encomenda.
- Caso não receba qualquer comunicação da nossa parte, entre em contacto com a CASIO Portugal ou Ename.
- A Casio suporta as despesas de envio.

#### Contactos:

IVA incluído à taxa de 23%

Aproveite agora este preço promocional exclusivo

DEPOIS DE DEVIDAMENTE PREENCHIDA, envie através de uma das seguintes formas:

Rua do Polo Sul, N.º 2, 4.º A

Email: teresajorge@casio.pt

Correio:

CASIO PORTUGAL Parque das Nações

1990-273 Lisboa

Fax: 218 939 179

Informações sobre entregas: 232 188 750 (ENAME) ou 218 939 170 (CASIO PORTUGAL) Informações Pedagógicas e sobre os produtos: margaridadias@casio.pt

ESTA NOTA DE ENCOMENDA PODE SER FOTOCOPIADA E ENTREGUE A OUTRO(A) COLEGA

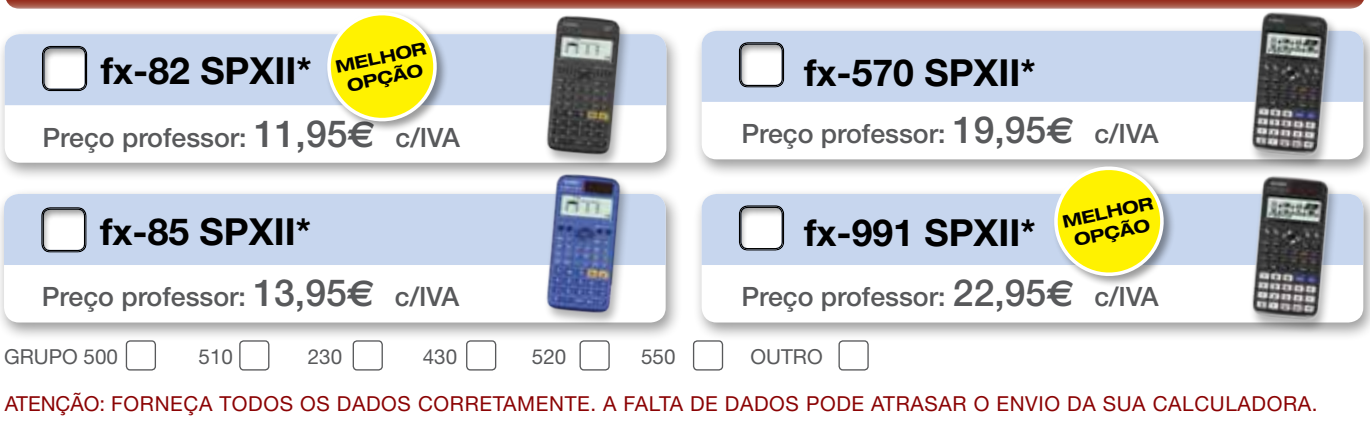

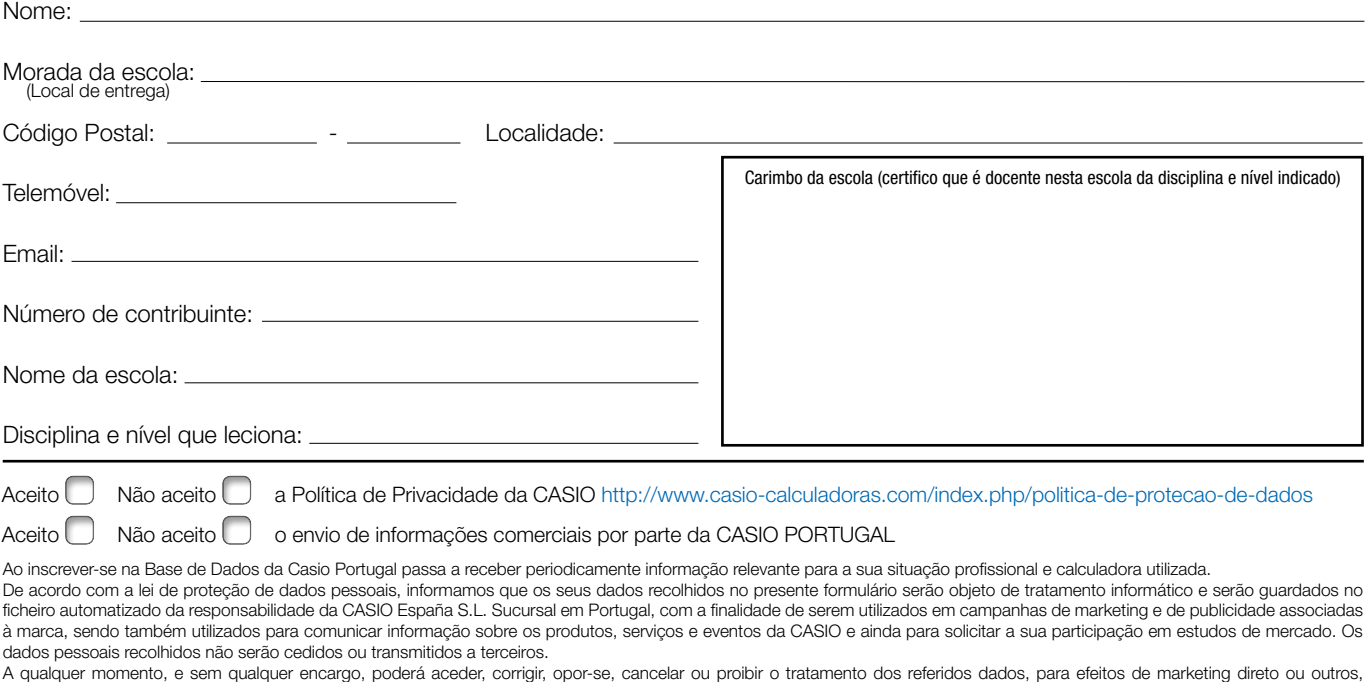

escrevendo para a morada da CASIO, sita no Parque das Nações, Rua do Polo Sul, N.º 2, 4.º A, 1990-273 Lisboa ou através do email margaridadias@casio.pt." \* Sujeito a disponibilidade de stock e os preços podem ser alterados sem aviso prévio.

# ESTE ANO APOSTA FORTE NO TEU FUTURO, FAZ A MELHOR OPÇÃO

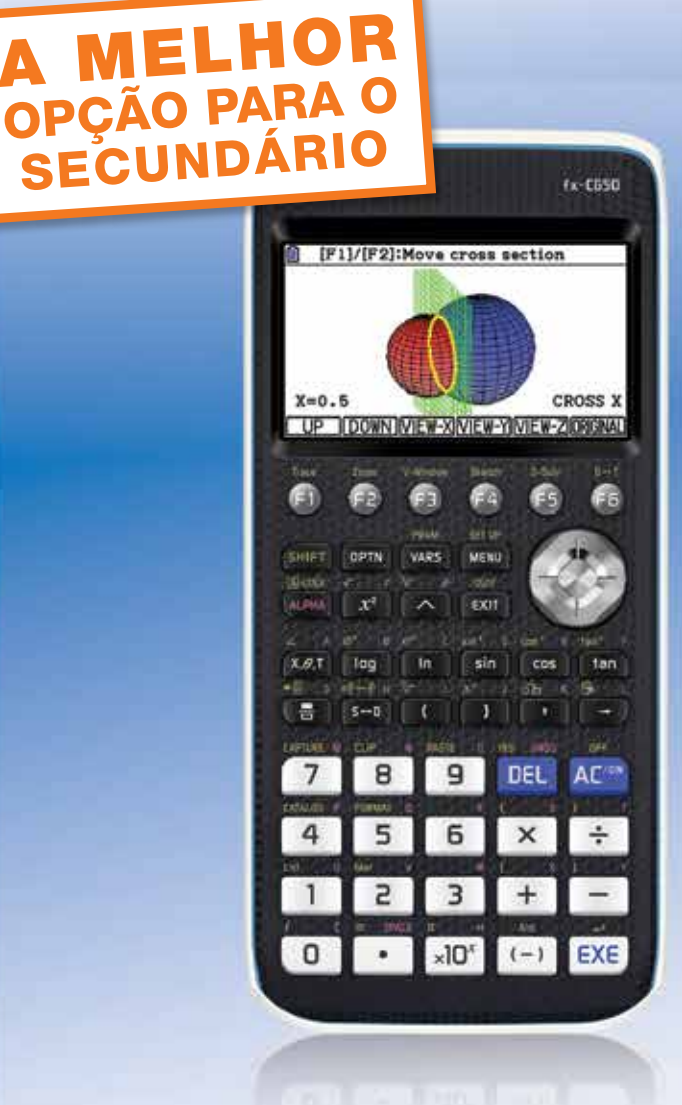

# VANTAGEM

- Visor a cores de alta resolução
- Modo exame
- Atualizáveis pela Internet
- Muito fáceis de operar
- Cabos incluídos
- Modelos anteriores com o mesmo modo de funcionamento
- Grande fiabilidade e autonomia
- Autorizadas pelo Ministério

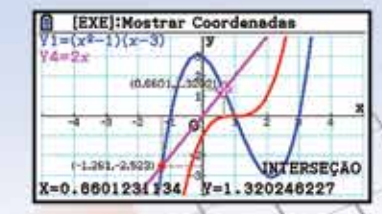

# Casio Gráfica fx-CG50

- Menu por ícones
- Folha de cálculo
- Geometria
- Tabela periódica
- Ligação a sensores
- Estatística
- Gráficos em 3D (só na fx-CG50)
- Cálculo de regressões
- Análise gráfica
- Memória 16 Mb
- Imagens e vídeos
- Cálculo vetorial, diferencial e integral
- Reconhecimento automático de sensores (só na fx-CG50)

CASIC

www.casio-calculadoras.com

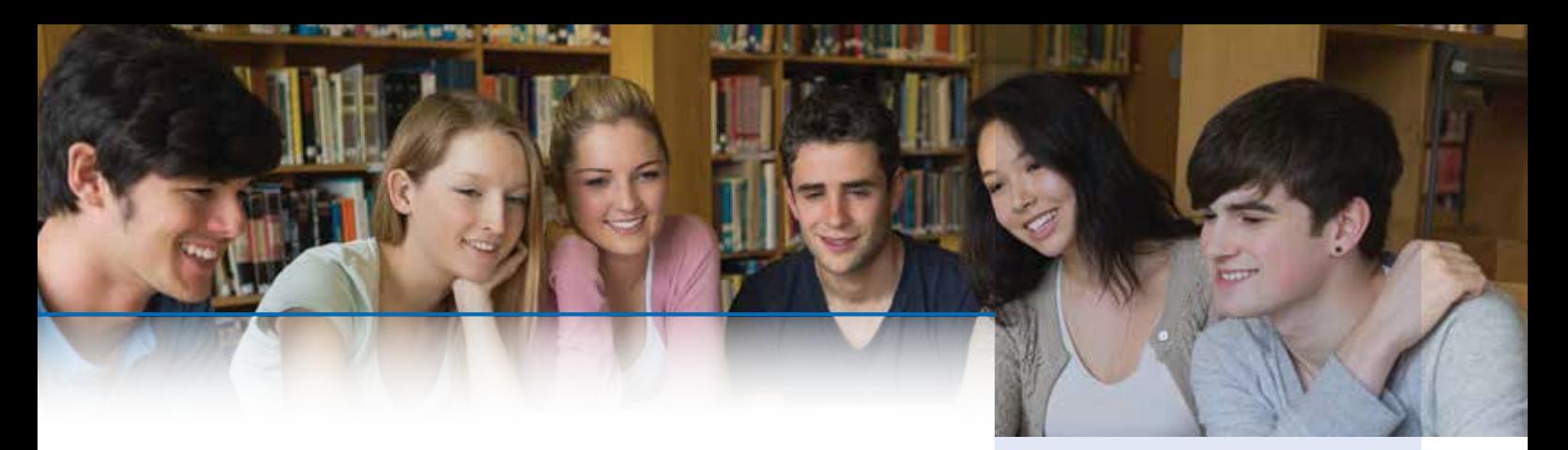

#### **Material CONJETURA DE COLLATZ**

**11º ano, Matemática A** Nível de ensino e disciplina:

Menu Python

Material / Menu(s) utilizado(s): Menu Python Calculadora gráfica Casio fx-CG50

Efetue o seguinte conjunto de procedimentos: Efetue o seguinte conjunto de procedimentos:

- **1)** Pense num número natural superior a 1. 1) Pense num número natural superior a 1.
- **2)** Se o número for par divida-o por 2. 2) Se o número for par divida-o por 2.
- **3)** Se o número for ímpar multiplique-o por 3 e adicione 1. 3) Se o número for ímpar multiplique-o por 3 e adicione 1.
- **4)** Aplique sucessivamente os passos 2) e 3) ao último resultado. 4) Aplique sucessivamente os passos 2) e 3) ao último resultado.
- Registe a sequência de resultados. Registe a sequência de resultados.

Será possível chegar sempre ao resultado 1 qualquer que seja o número inicial? Será possível chegar sempre ao resultado 1 qualquer que seja o número inicial?

A Conjetura de Collatz diz-nos que, qualquer que seja o número natural considerado, **· Cálculo in** podemos obter sempre uma sequência que alcança 1. Assim, por exemplo, se a se-<br>Programa com o número 3 obter-se-á: 3, 10, 5, 16, 8, 4, 2, 1. quência tiver início com o número 3 obter-se-á: 3, 10, 5, 16, 8, 4, 2, 1.

beu este nome em homenagem ao matemático alemão Lothar Collatz, que a formulou nome em 1937. A "Conjetura de Collatz" ou "Problema 3n+1" é uma conjetura matemática que receem 1937.

Em linguagem matemática, dado um valor inicial *u*<sub>1</sub>, a sequência (*u*<sub>n</sub>), pode ser defini-<br> **Doreático** recorrência da seguinte forma: da por recorrência da seguinte forma:

$$
u_1 = \alpha \quad \land \quad \forall \ n \ge 1, \ u_{n+1} = \begin{cases} \frac{u_n}{2}, & \text{se } u_n \text{\'e} \text{ par} \\ 3u_n + 1, & \text{se } u_n \text{\'e} \text{ impar} \end{cases}
$$

Esta conjetura já foi alvo de várias tentativas de demonstração ao longo dos anos de<br>mode a poder efirmar ao entre um teorema, no entante, e eté es momento, tal não modo a poder afirmar-se como um teorema, no entanto, e até ao momento, tal não foi conseguido<sup>1</sup>.

1. Escreva um programa em Python que calcule os termos da sequência de Collatz, dado um valor inicial. A resposta deverá referir a sequência obtida, o 1 Pode ver o vídeo "A Conjetura de Collatz" em https://www.youtube.com/watch?v=QmPCCduAOUE número de termos, o valor máximo da sequência e a respetiva ordem.

#### Calculadora Gráfica Casio FX-9860GIII

#### Características técnicas:

- Escrita matemática. Leitura de resultados no modo matemático
- Conversões de unidades
- Tabela de valores
- Equação polinomiais (até 6.º grau)
- Cálculos com complexos de números • cálculos matriciais
- cálculos vetoriais
- Sucessões
- Desenho de funções de coordenadas cartesianas, paramétricas, polares, Inequações
- Análise de gráfico de funções
- Regressão linear (12 modelos de regressão)
- Estatísticas descritivas
- Gráficos estatísticos: histogramas, diagramas de dispersão, diagrama de extremos e quartis, Gráfico circular e de barras
- Gerador de números aleatórios
- Cálculo integral numérico
- Cálculo diferencial numérico
- Programação Pyton
- Matemática Financeira
- Possível atualização do
- sistema operacional
- Folha de cálculo
- Tabela periódica (pré-instalado)
- eActivity
- Função de código QR
- Possível conexão com C-Lab - ECON 4
- Cabo entre calculadoras incluído
- Modo de Exame

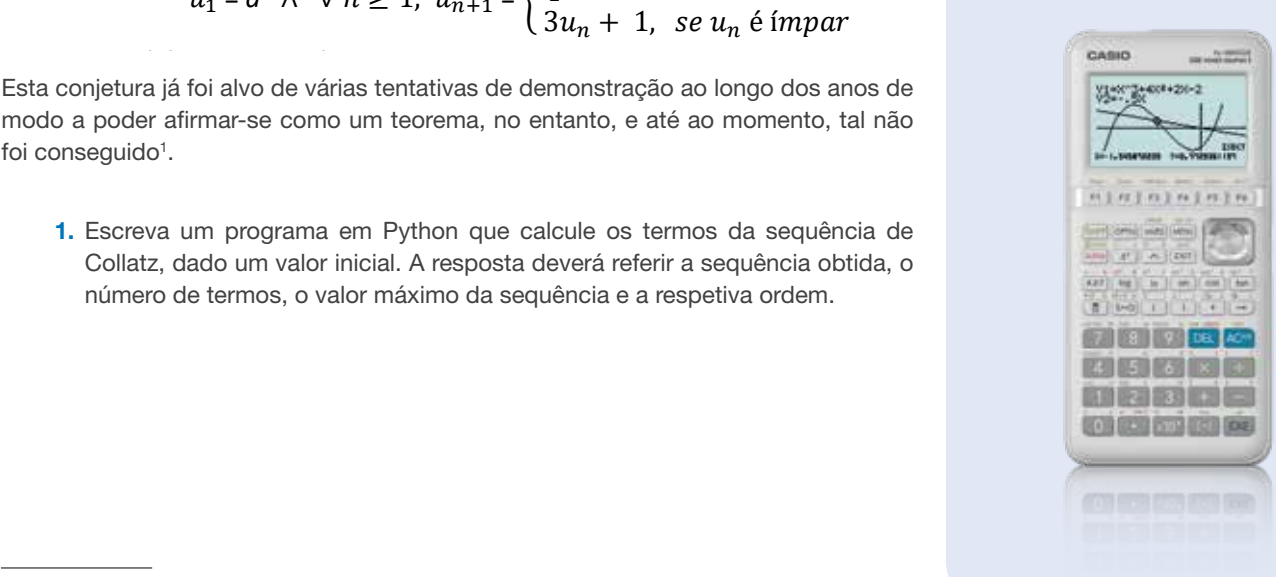

Pode ver o vídeo "A Conjetura de Collatz" em https://www.youtube.com/watch?v=QmPCCduAOUE

Exemplo 1:

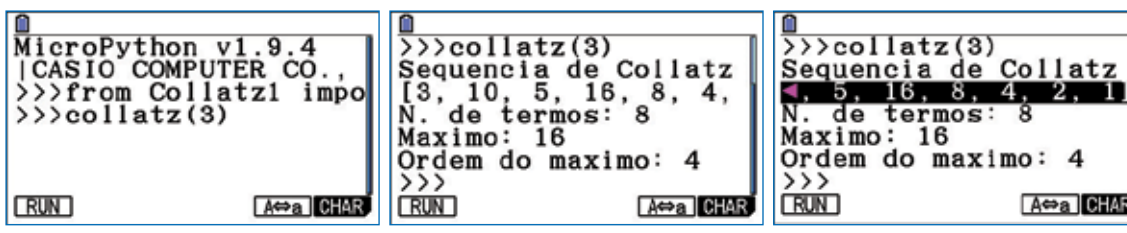

Exemplo 2:

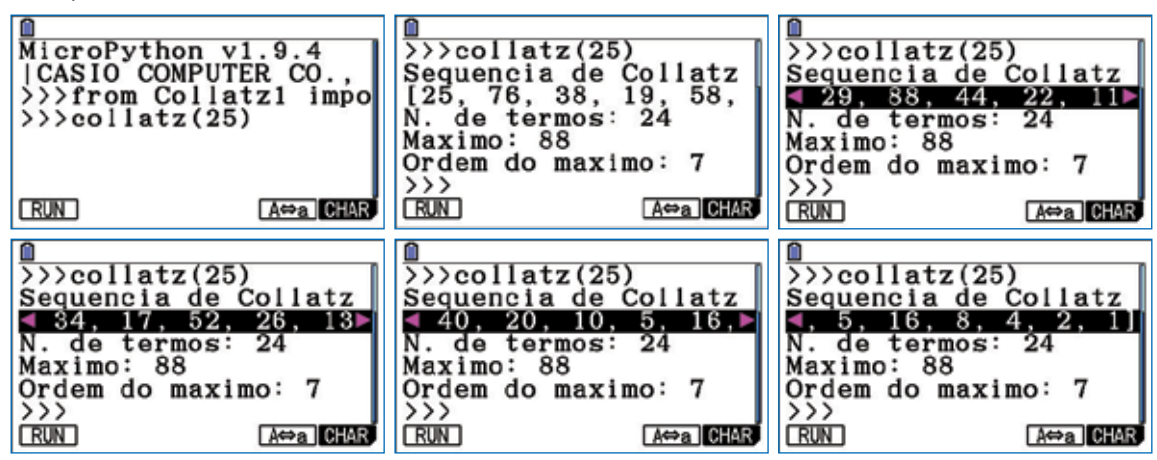

#### **Comentários**

São apresentadas duas propostas de resolução, Collatz1 e Collatz2. O primeiro programa privilegia a visualização dos termos numa mesma linha, com a utilização de uma lista. Contudo, a execução de Collatz1 provoca uma mensagem de erro quando surge um número muito elevado de termos, como acontece, por exemplo, ao executar collatz(248).

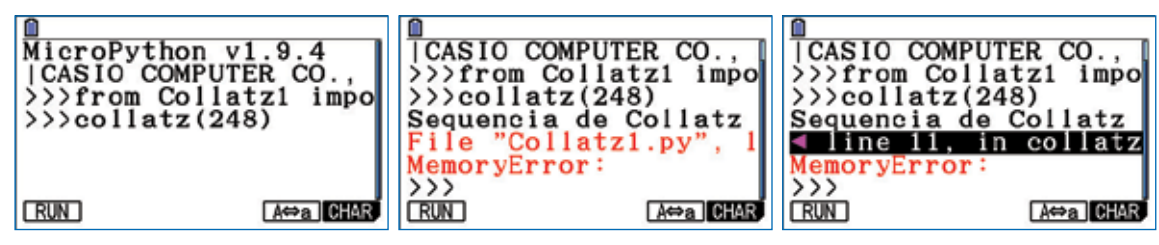

Já o segundo programa, Collatz2, permite obter sequências de Collatz para valores iniciais maiores. Efetuando, por exemplo, a instrução collatz(77031), obtém-se uma das maiores sequências para valores inferiores a 100000, segundo o site Wikipédia.org. No entanto, uma vez que é apresentado um termo por linha, não é possível "subir" no Shell até ao início de modo a poder ver todos os termos.

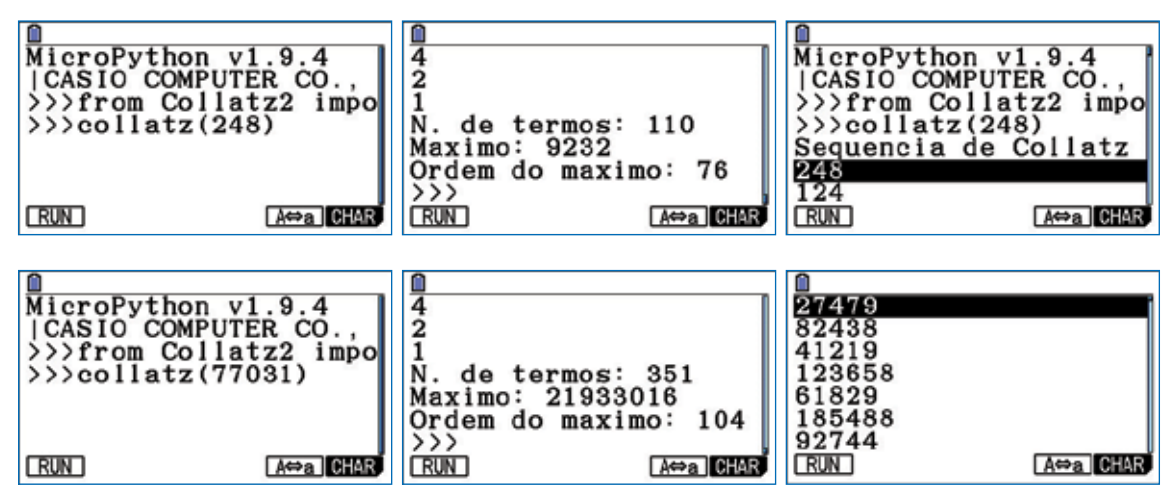

### **Proposta de Resolução 1** PROPOSTA DE RESOLUÇÃO 1

```
1
2
3
4
5
6
7
8
9
10
11
12
13
14
15
   def collatz(a):
     print("Sequencia de Collatz")
     num = [a]
     i = 0while num[i]!=1:
        if num[i]%2==0:
          num = num+[num[i]//2]
        else:
          num = num+[3*num[i]+1]
       i = i + 1print(num)
     print("N. de termos: {}".format(i+1))
     print("Maximo: {}".format(max(num)))
     order = num.index(max(num)) + 1print("Ordem do maximo: {}".format(ordem))
```
#### Escrever o script passo-a-passo

Entrar no menu Python e pressionar [F3] (New). Escrever "Collatz1" e carregar em [EE].

Para definir a função "collatz", abrir o catálogo e escolher a opção "def:". Completar a linha 01 com o nome da função ("collatz") e o nome do argumento ("a").

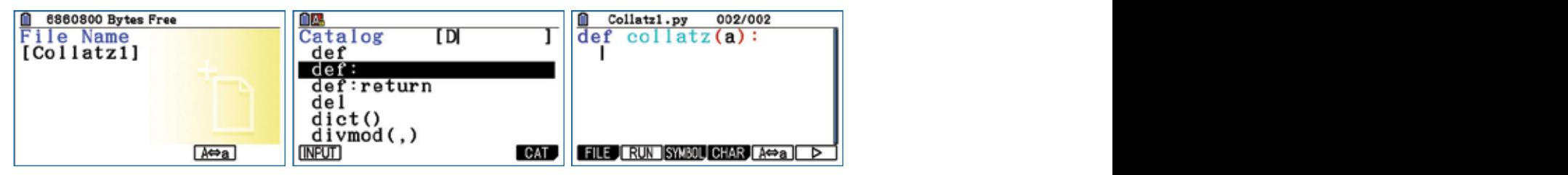

Na linha 02, usar a instrução print para escrever "Sequência de Collatz" no *Shell*. Na linha seguinte, criar uma lista "num" com o elemento "a".

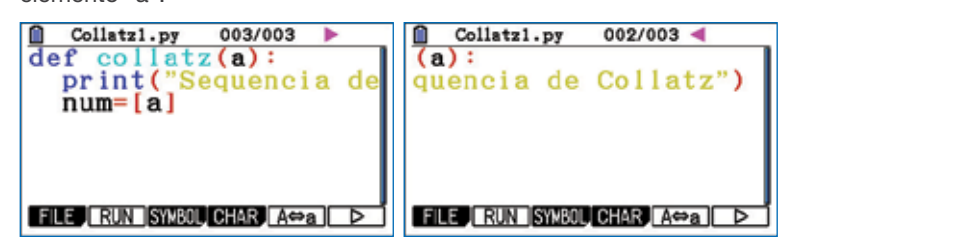

Na linha 04, atribuir o valor "0" à variável *i* que representa o índice do elemento da lista "num". Na linha 05, pressionar [F6]( $\triangleright$ ) [F1] (COMMAND) [F6] (while) e escrever a condição que irá controlar o ciclo: o cálculo de termos é efetuado até obter o termo "1".

Se o termo de índice i (num[i]) for par, é acrescentado à lista o quociente da divisão inteira desse termo por 2.

Nota: Para testar se um número é par, usa-se a operação "resto da divisão inteira" (%): se o resto da divisão inteira por 2 for nulo,<br>ontão e número é par então o número é par.

.<br>Caso contrário, se o termo num[i] for ímpar, é acrescentado à lista o triplo desse termo adicionado de 1 unidade

Na linha 10, escrever " $i = i + 1$ " para passar ao índice seguinte.

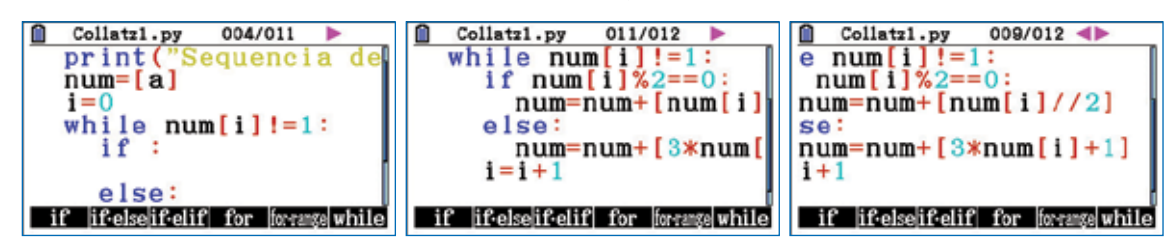

As linhas 11 a 15 destinam-se à saída de dados. Após visualizar a lista de termos, o utilizador é informado do número de termos, do valor máximo atingido e da sua ordem.

As linhas 11 a 15 destinam-se à saída de dados. Após visualizar a lista de termos, o utilizador é in*fo*rmado do número do valor máximo atingido e da sua ordem.<br>Internacional

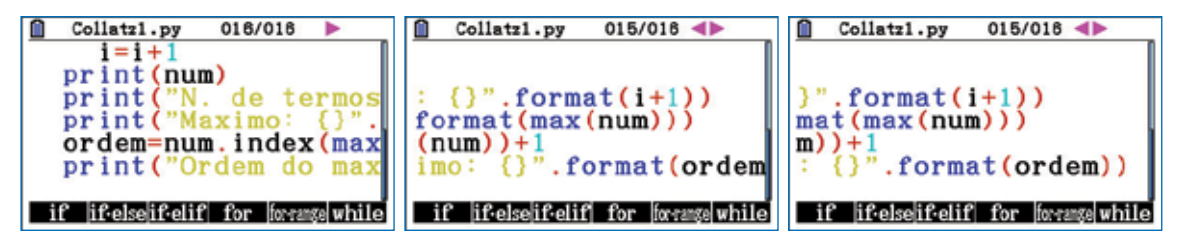

Carregar em [F2] (RUN) [F1] (Sim) e experimentar o programa.

**Proposta de Resolução 2** PROPOSTA DE RESOLUÇÃO 2

```
1
       2
       3
       4
       5
       6
      \boxed{1} def collatz(a):
      | 2 | print ("Sequencia de Collatz")
      \begin{vmatrix} 3 \end{vmatrix} i = 1
              t = 1
              k = a
      \begin{vmatrix} 5 \\ 6 \end{vmatrix} while a!=1:
      1 print(a)
       7
       8
       9
       10
       11
       12
       13
       14
       15
       16
       17
       18
       19
      |7| if a\frac{6}{2} == 0:
       a = a//2
 t = i
                  else:
         \begin{vmatrix} e^{2 \sec^{2} x} \\ 1 \end{vmatrix} = 3*a+1
         \mathbf{i} = \mathbf{i} + \mathbf{1}\mathbf{i} \mathbf{f} a>=k:
                   k = a t = i
             print(1)
             print("N. de termos: {}".format(i))
             print("Maximo: {}".format(k))
18 print("Ordem do maximo: {}".format(t))
      a \begin{bmatrix} 4 \\ 1 \end{bmatrix} b \begin{bmatrix} 2 & -1 \\ 3 & 1 \end{bmatrix}\mathbf{k} = \mathbf{a}
```
#### Escrever o script passo-a-passo e carregar em l. Escrever o script passo-a-passo

Entrar no menu Python e pressionar [F3] (New). Escrever "Collatz2" e carregar em [EEE].

Entrar no menu Python e pressionare(New). Escrever "Collatz2" e carregar em l. Para definir a função "collatz", abrir o catálogo e escolher a opção "def:". Completar a linha 01 com o nome da função ("collatz") e Inicializar as variáveis *i* (ordem dos termos), *t* (ordem do maior termo) e *k* (maior termo). o nome do argumento ("a"). Completar a operator a operator a operator a linha 01 defendence a linha 01 definir

Inicializar as variáveis *i* (ordem dos termos), *t* (ordem do maior termo) e *k* (maior termo).

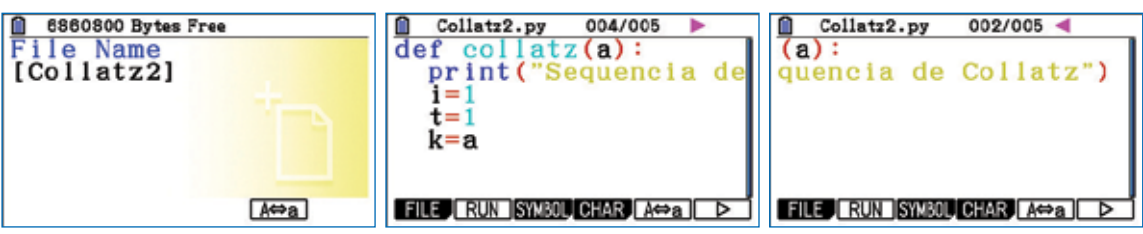

enquanto são diferentes de "1". Na linha 06, pressionar [F6](D) [F1] (COMMAND) [F6] (while) e escrever a condição que irá controlar o ciclo: os termos são calculados

Completar o corpo do ciclo *while* com:

- $\epsilon$  continued which complete • a escrita de um termo por linha no *Shell*; • a escrita de um termo por linha no *Shell*;
	- a escrita de um termo por linha no *Shell*; • o cálculo do termo seguinte, com uma estrutura condicional *if – else*; • o cálculo do termo seguinte, com uma estrutura condicional *if – else*;
- a seleção do maior termo e da sua ordem, com uma estrutura condicional *if*. • o cálculo do termo seguinte, com uma estrutura condicional *if – else*; • a seleção do maior termo e da sua ordem, com uma estrutura condicional *if*.

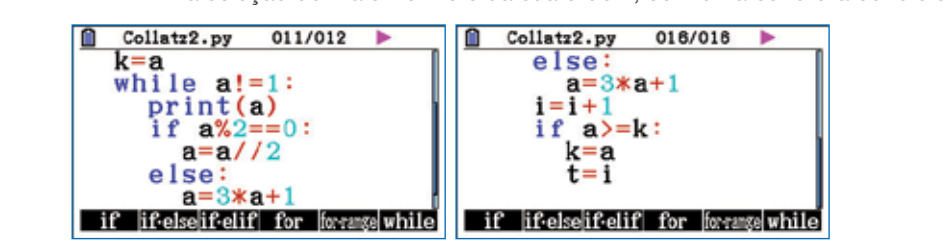

As linhas 16 a 19 destinam-se à saída de dados.

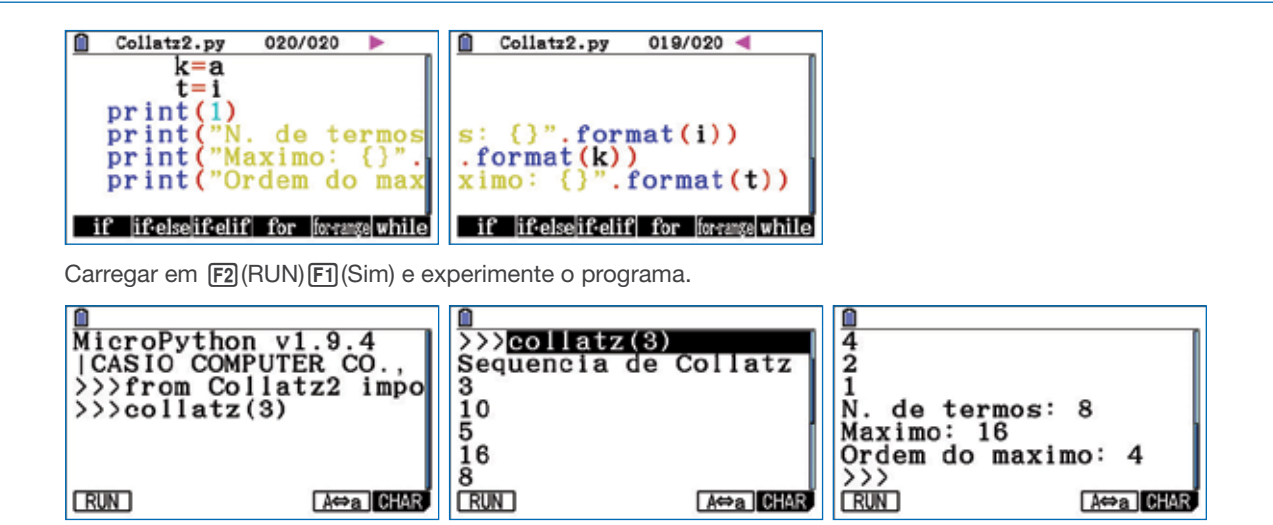

#### Notas pedagógicas:

#### 1 – Sinopse

Os programas collatz1 e collatz2 são programas relativamente simples que permitem testar a "Conjetura de Collatz", em que, dado um determinado número natural, este é dividido por 2 se for par ou multiplicado por 3 e somado à unidade se for ímpar. A conjetura afirma que se obtém sempre 1 no final, repetindo sucessivamente este processo. Será mesmo assim? Ainda não se obteve uma demonstração convincente deste resultado sendo que muito recentemente o matemático Terence Tao fez significativos avanços nesse sentido.

#### 2 – Objetivos de aprendizagem

Criar e executar programas que permitam testar a conjetura de Collatz possibilita o desenvolvimento de uma competência do século XXI, o pensamento computacional, aqui entendida como a capacidade para analisar um problema matemático, e por outro lado permite igualmente trabalhar conceitos simples de sucessões, como sejam a noção de ordem, termo ou sucessões definidas por recorrência, temas tratados no 11º ano de Matemática A.

#### 3 – Estratégias de ensino

Uma metodologia que pode ser adotada de forma a desenvolver nos alunos o gosto por esta conjetura e de uma forma mais alargada o gosto pela Matemática, pode passar por solicitar aos alunos que idealizem primeiro o processo de raciocínio que envolve a conjetura aplicado a alguns valores, usando papel e lápis. Em seguida, formando grupos de dois alunos, podem ser fornecidas as duas propostas, tendo o cuidado de dar só uma a cada grupo, para que as copiem e executem, testando assim a conjetura em simultâneo.

#### 4 - Questões para discussão e recomendações

Com a estratégia proposta, é possível posteriormente colocar os alunos em grande grupo na turma a discutir quer a conjetura em si e os conceitos relacionados com as sucessões, quer as vantagens e as desvantagens de cada uma das propostas de programa apresentados e os limites da computação. No final, podem ser solicitadas a cada grupo alterações às instruções de cada um dos programas para os melhorar ou obter outras particularidades desta conjetura que podem ser investigadas na Internet.

#### 5 - Referências

Vídeo em https://www.youtube.com/watch?v=QmPCCduAOUE

Artigo do professor José Carlos Santos em https://www.fc.up.pt/mp/jcsantos/PDF/artigos/Gazeta189.pdf

Autores: Hélder Martins e Alexandra Ferrão

Revisão: Grupo Casio+

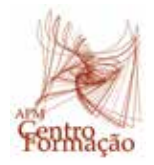

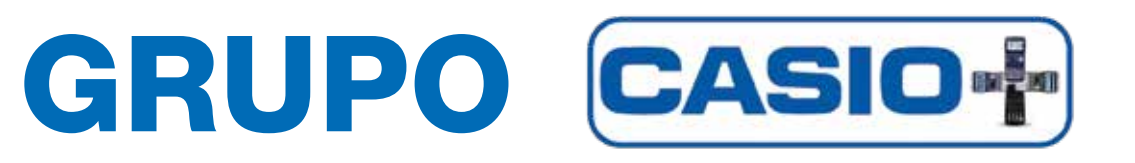

O grupo de trabalho "CASIO +" desenvolveu a sua participação na APM tendo como principal objetivo criar e desenvolver novas atividades e assim promover o ensino e aprendizagem da Matemática, recorrendo às calculadoras CASIO.

Em 2012 o grupo contava com 8 elementos. Em 2013, aumentou e em janeiro de 2016, o grupo conta com 12 elementos, 11 docentes de matemática do Ensino Básico e Secundário e 1 do Ensino Superior. O grupo está espalhado por Portugal Continental e região autónoma da Madeira, para fazer face às diversas solicitações de formação nas escolas.

Em 2023 o grupo vai crescer, podendo ingressar mais 4 elementos.

Ao longo do ano letivo, o grupo de trabalho realiza inúmeras formações *online*, ACD e anualmente os dias "Casio+" que a cada ano que passa o número de participantes tem vindo a aumentar.

Os elementos que compõem o grupo são:

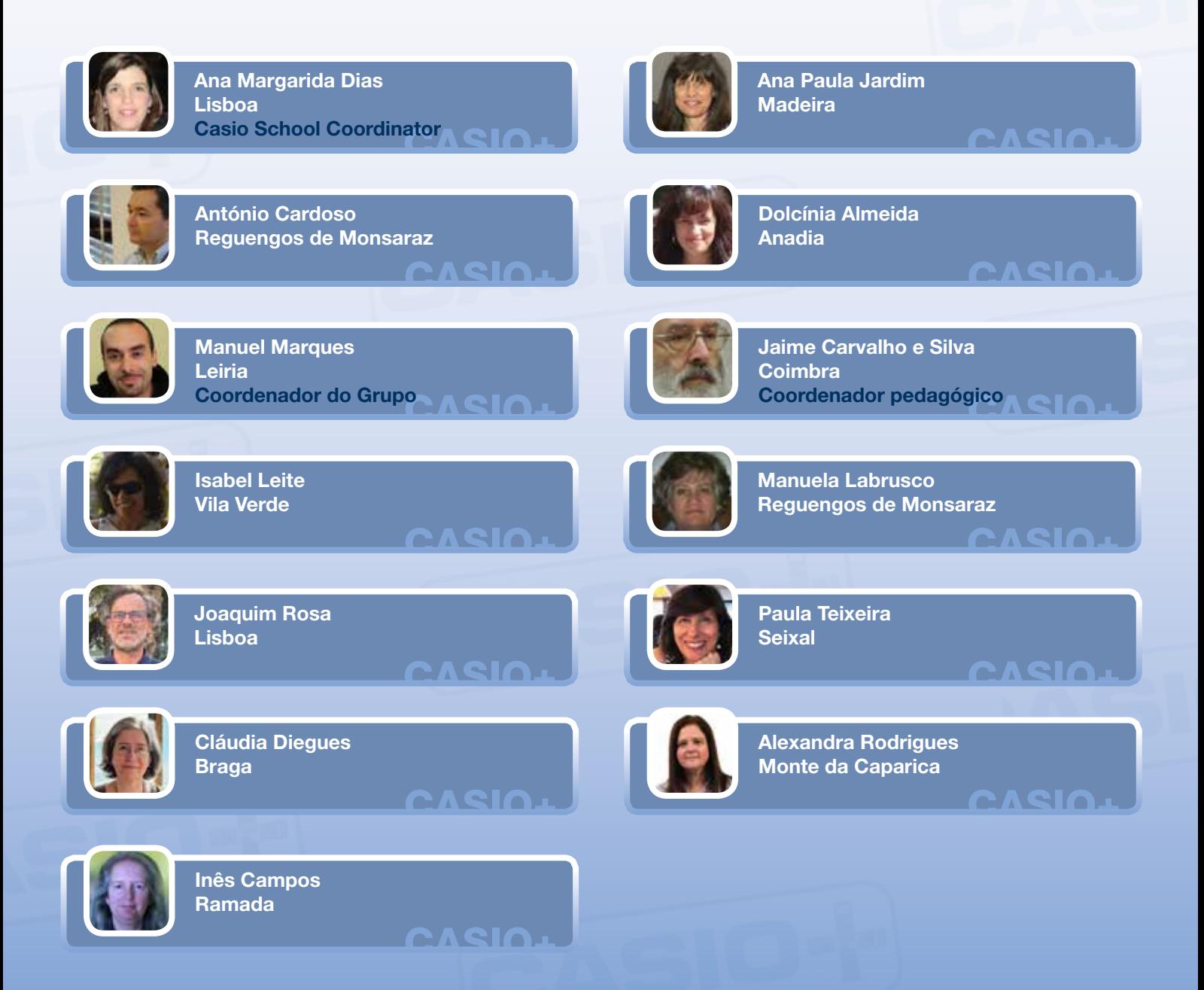